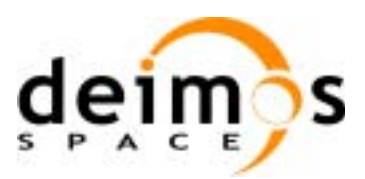

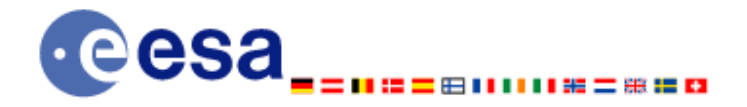

# **Earth Explorer Mission CFI Software GENERAL SOFTWARE USER MANUAL**

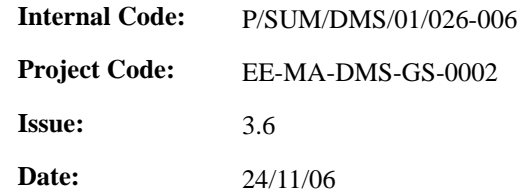

#### **Name Signature Function** Signature

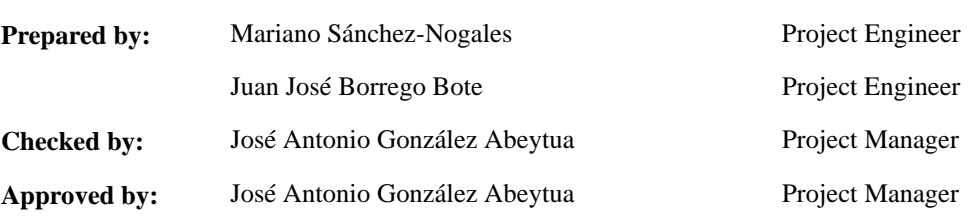

DEIMOS Space S.L. Ronda de Poniente, 19, Edificio Fiteni VI, Portal 2, 2ª Planta, Tres Cantos 28760 Madrid, SPAIN Tel.: +34 91 806 34 50 Fax: +34 91 806 34 51 E-mail: deimos@deimos-space.com

© DEIMOS Space S.L., 2006

All Rights Reserved. No part of this document may be reproduced, stored in a retrieval system, or transmitted, in any form or by any means, electronic, mechanical, photocopying, recording or otherwise, without the prior written permission of DEIMOS Space S.L. or ESA.

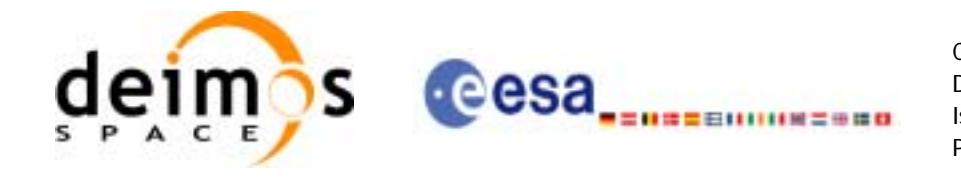

# **Document Information**

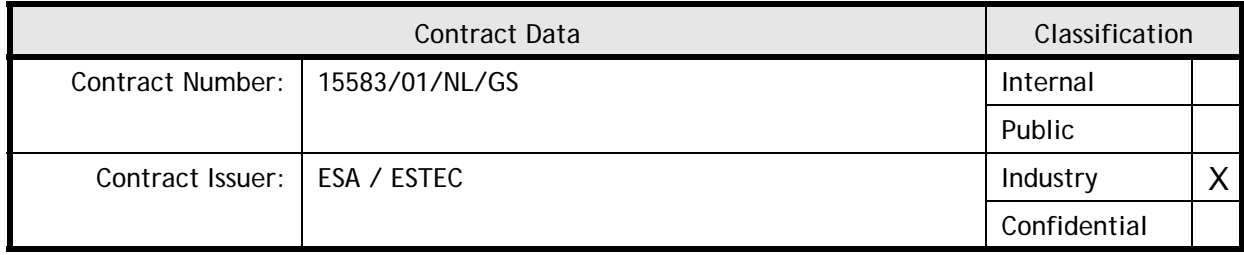

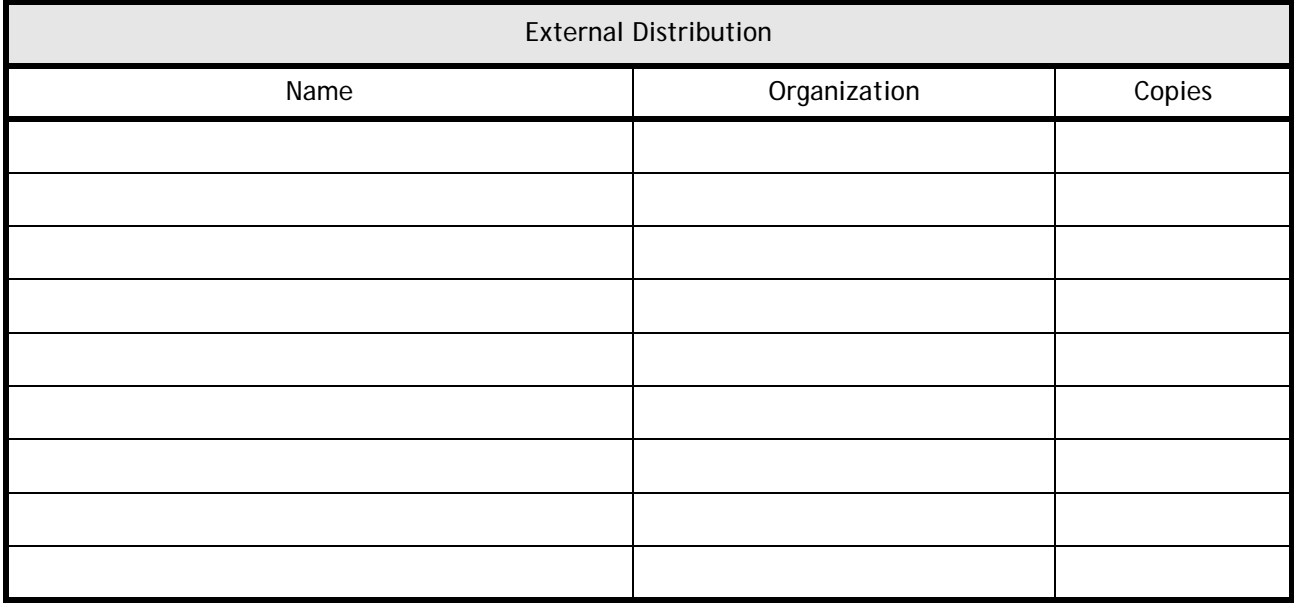

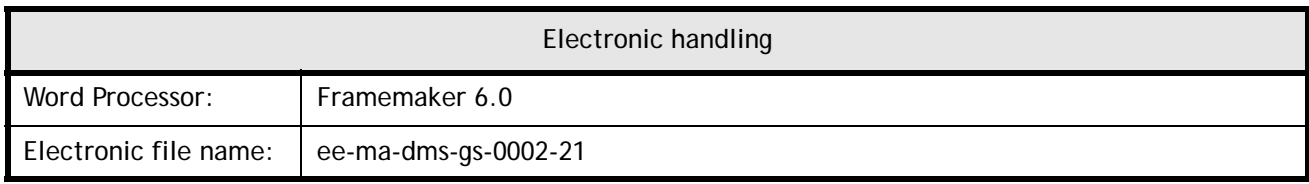

 $\overline{\mathbf{I}}$ 

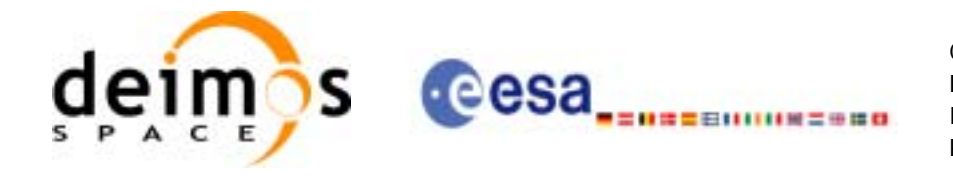

Code: EE-MA-DMS-GS-0002 Date: 24/11/06 Issue: 3.6 Page: 3

# **Document Status Log**

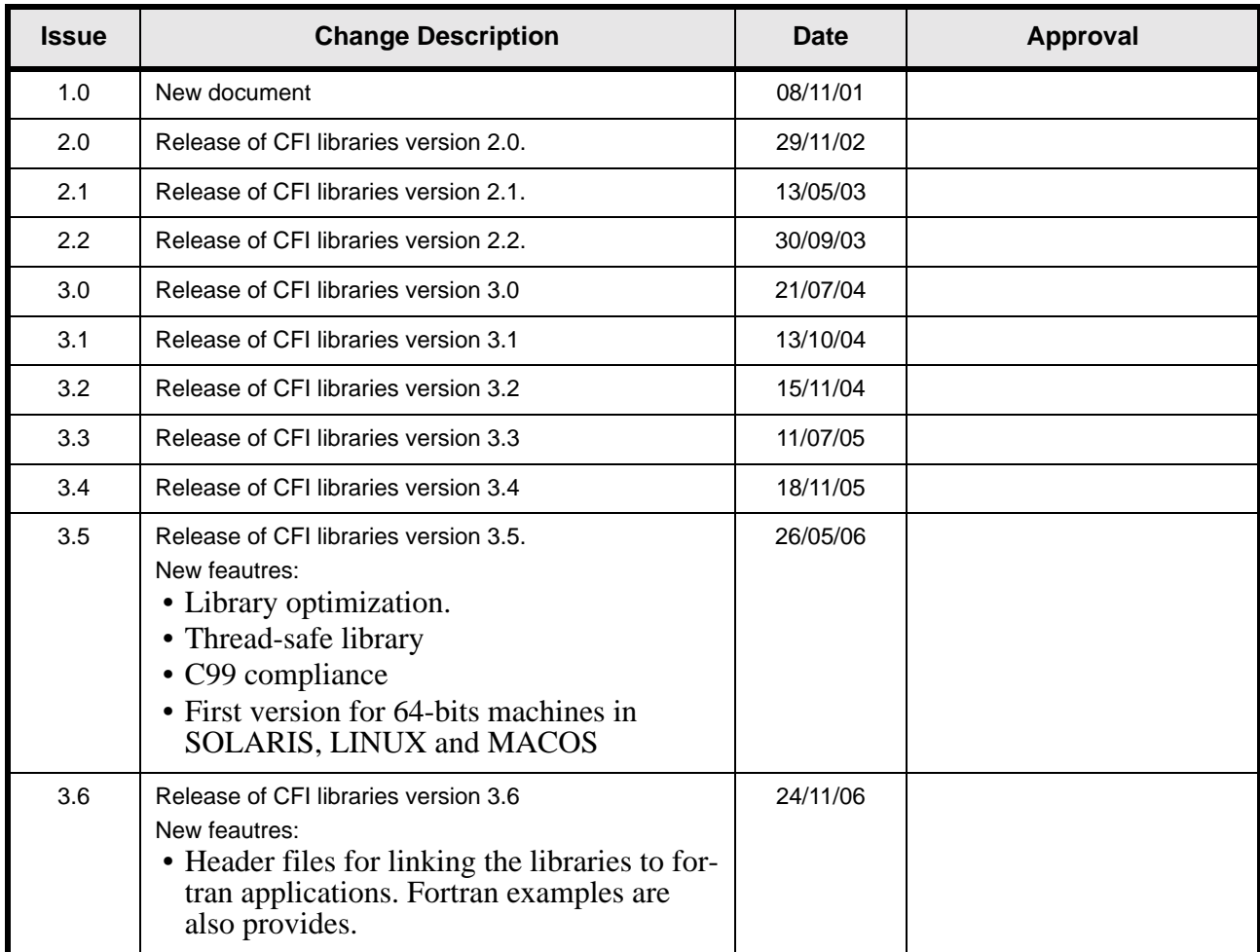

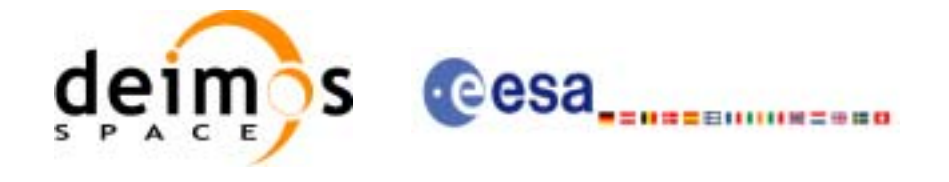

EE-MA-DMS-GS-0002 24/11/06  $3.6$  $\overline{4}$ 

Code:

Date:

Issue:

Page:

# **Table of Contents**

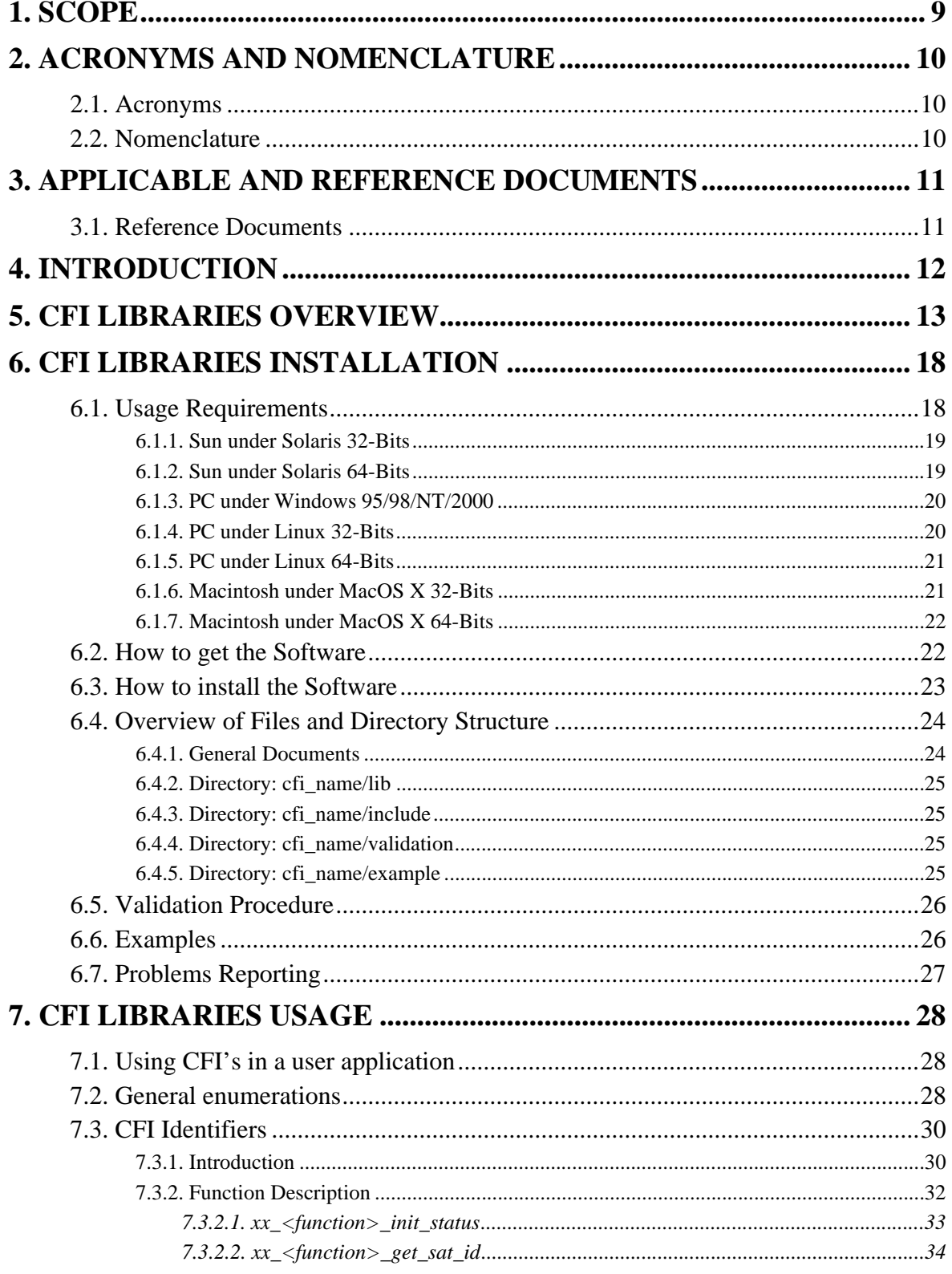

Earth Explorer Mission CFI Software. General Software User Manual

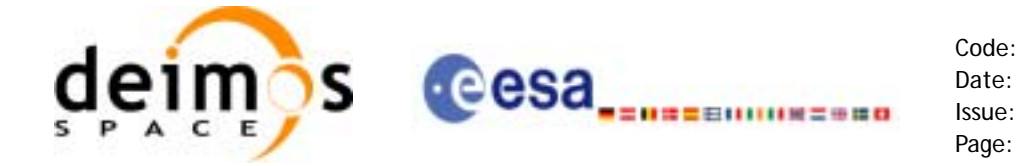

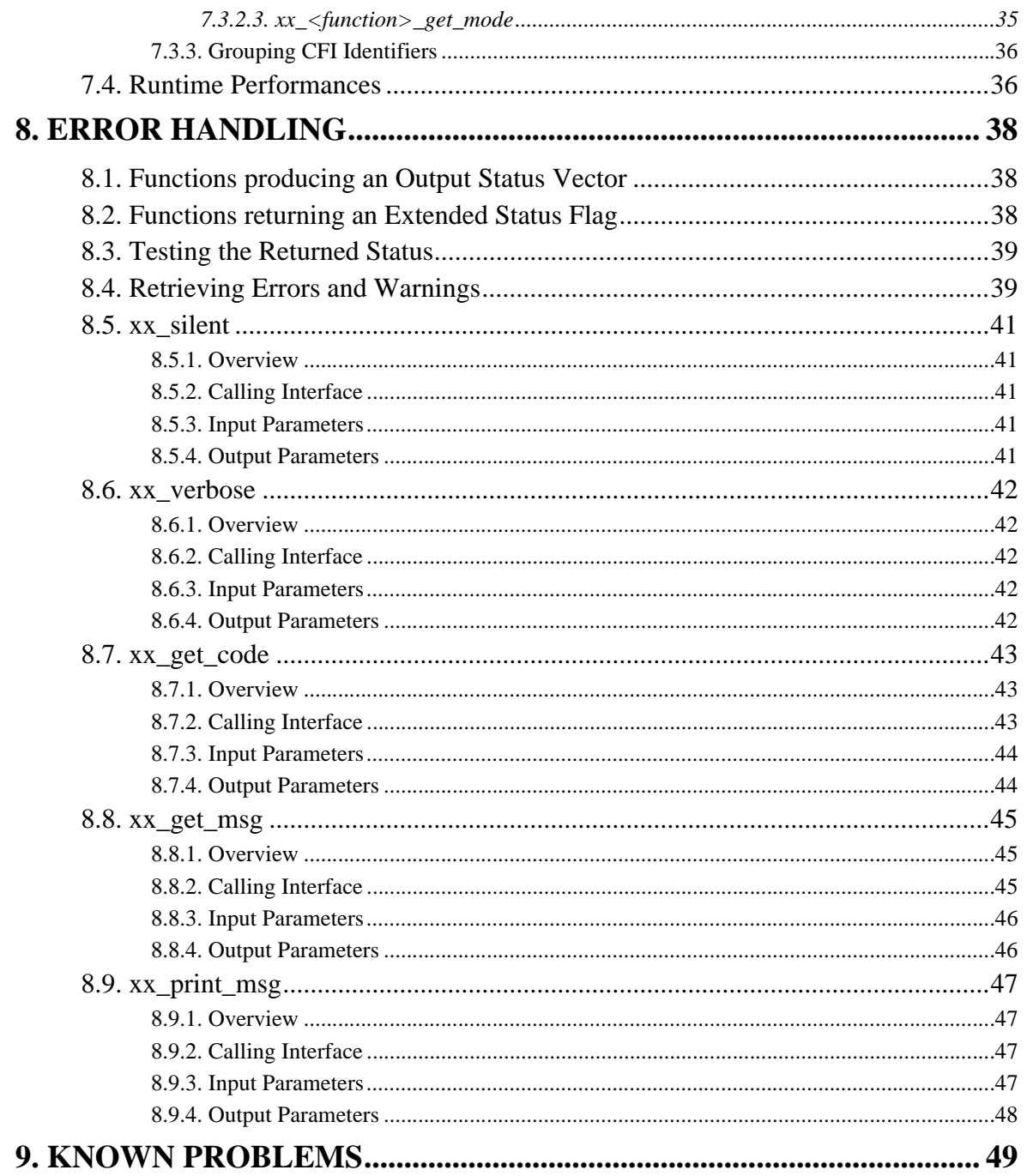

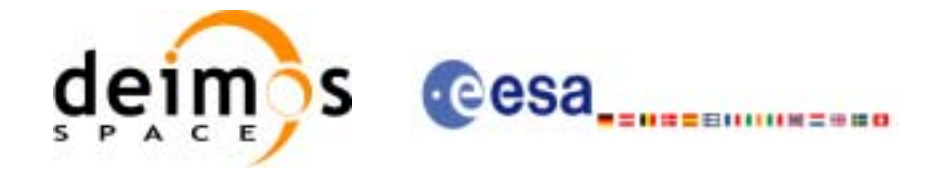

Code: EE-MA-DMS-GS-0002 Date: 24/11/06 Issue: 3.6 Page: 6

# **List of Tables**

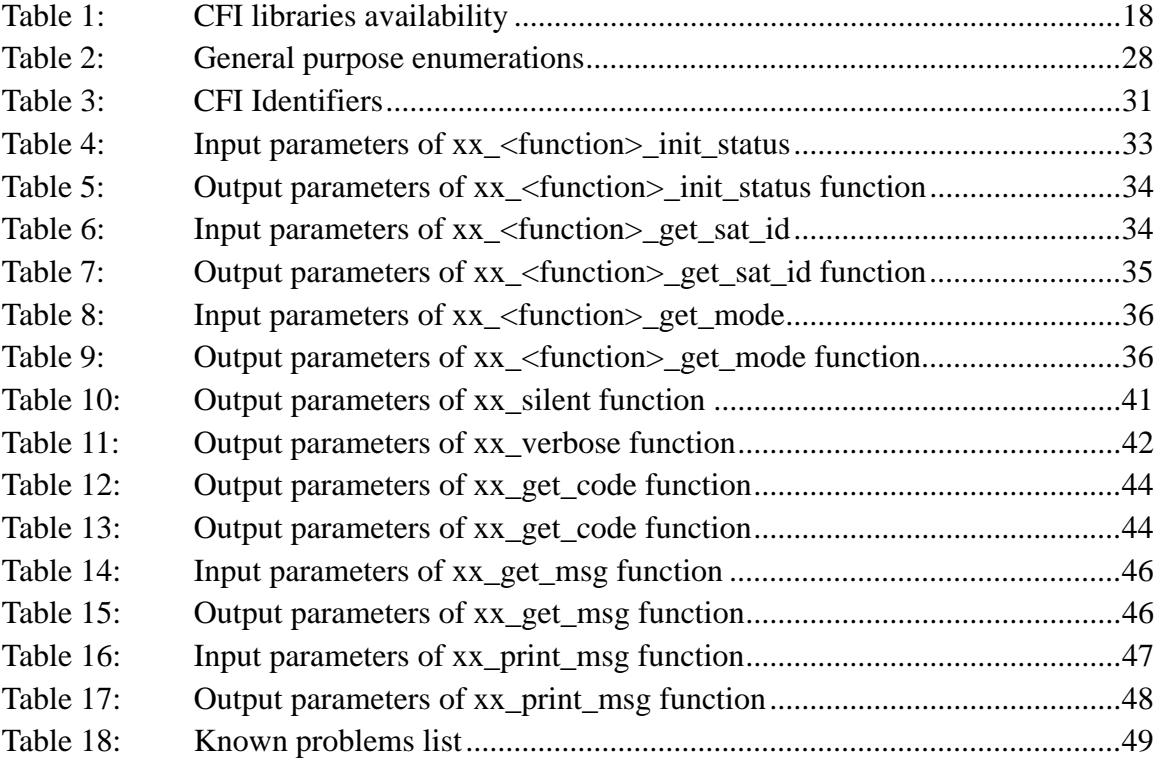

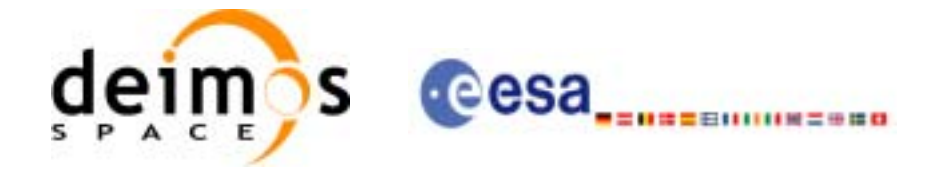

Code: EE-MA-DMS-GS-0002 Date: 24/11/06 Issue: 3.6 Page: 7

# **List of Figures**

- Figure 1: Earth Explorer CFI software libraries 13
- [Figure 2: Earth Explorer CFI Software libraries dependencies 15](#page-14-0)
- Figure 3: EXPLORER\_ORBIT, POINTING and VISIBILITY data flow 16
- [Figure 4: EXPLORER\\_GEO\\_CORRECTIONS data flow 16](#page-15-1)
- Figure 5: EXPLORER\_RETRACKER data flow 17
- [Figure 6: CFI directories structure 24](#page-23-2)
- Figure 7: [Hierarchical structure of the initialisation variables in the CFI. 32](#page-31-1)

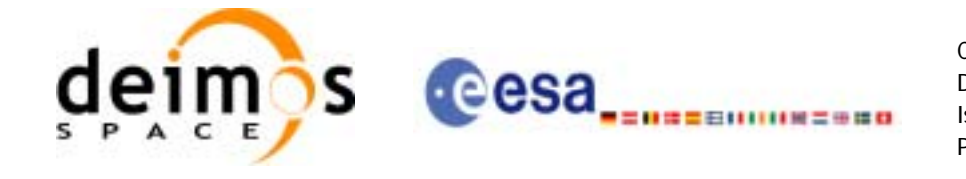

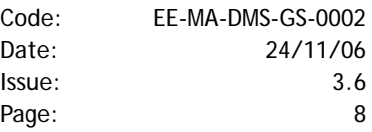

This page is intentionally left blank

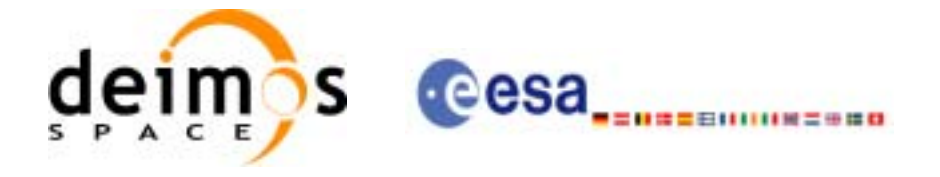

# <span id="page-8-0"></span>**1 SCOPE**

The Software User Manual (SUM) of the Earth Explorer Mission CFI Software is composed of:

- General document describing the sections common to all the CFI software libraries.
- Specific document for each of those libraries.

This document is the *General Software User Manual*. It provides an overview of the CFI libraries and describes the software aspects that are common to all those libraries.

The following specific SUM's are also available:

- EXPLORER\_LIB Software User Manual, Issue 3.6[\(\[XL\\_SUM\]\)](#page-10-2)
- EXPLORER\_ORBIT Software User Manual, Issue 3.6[\(\[XO\\_SUM\]](#page-10-3))
- EXPLORER\_POINTING Software User Manual, Issue 3.6([\[XP\\_SUM\]\)](#page-10-4)
- EXPLORER\_VISIBILITY Software User Manual, Issue 3.6([\[XV\\_SUM\]\)](#page-10-6)
- EXPLORER\_FILE\_HANDLING Software User Manual, Issue 3.6[\(\[XF\\_SUM\]](#page-10-5))
- EXPLORER\_DATA\_HANDLING Software User Manual, Issue 3.6([\[XD\\_SUM\]\)](#page-10-9)
- EXPLORER\_GEO\_CORRECTIONS Software User Manual, Issue 1.2 ([\[XC\\_SUM\]\)](#page-10-7)
- EXPLORER\_RETRACKER Software User Manual, Issue 1.1 ([\[XT\\_SUM\]](#page-10-8))

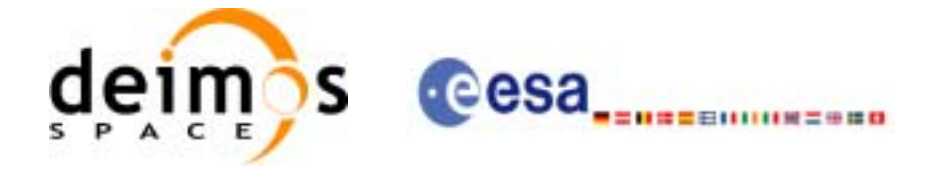

Code: EE-MA-DMS-GS-0002 Date: 24/11/06 Issue: 3.6 Page: 10

# <span id="page-9-0"></span>**2 ACRONYMS AND NOMENCLATURE**

# <span id="page-9-1"></span>**2.1 Acronyms**

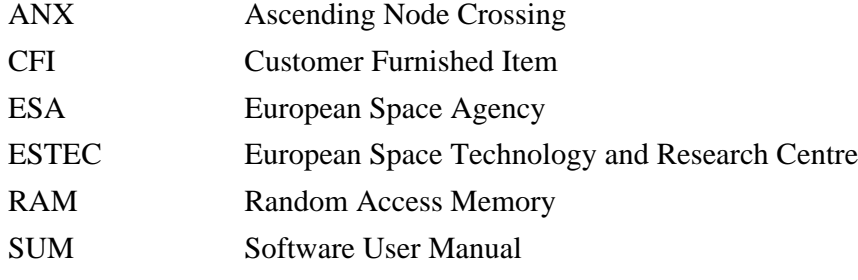

# <span id="page-9-2"></span>**2.2 Nomenclature**

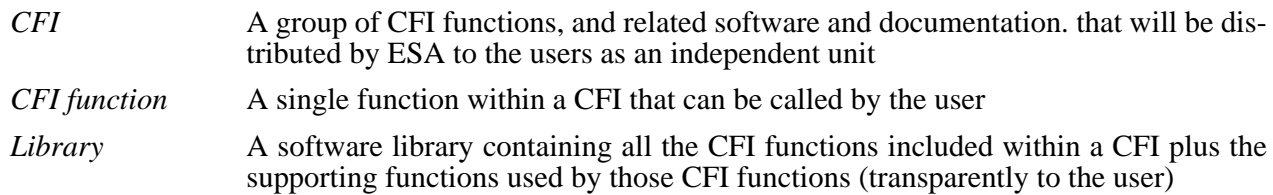

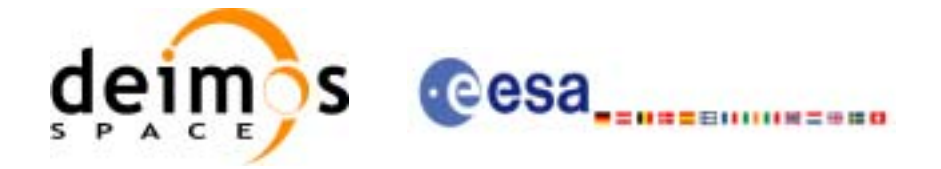

# <span id="page-10-0"></span>**3 APPLICABLE AND REFERENCE DOCUMENTS**

# <span id="page-10-1"></span>**3.1 Reference Documents**

<span id="page-10-10"></span><span id="page-10-9"></span><span id="page-10-8"></span><span id="page-10-7"></span><span id="page-10-6"></span><span id="page-10-5"></span><span id="page-10-4"></span><span id="page-10-3"></span><span id="page-10-2"></span>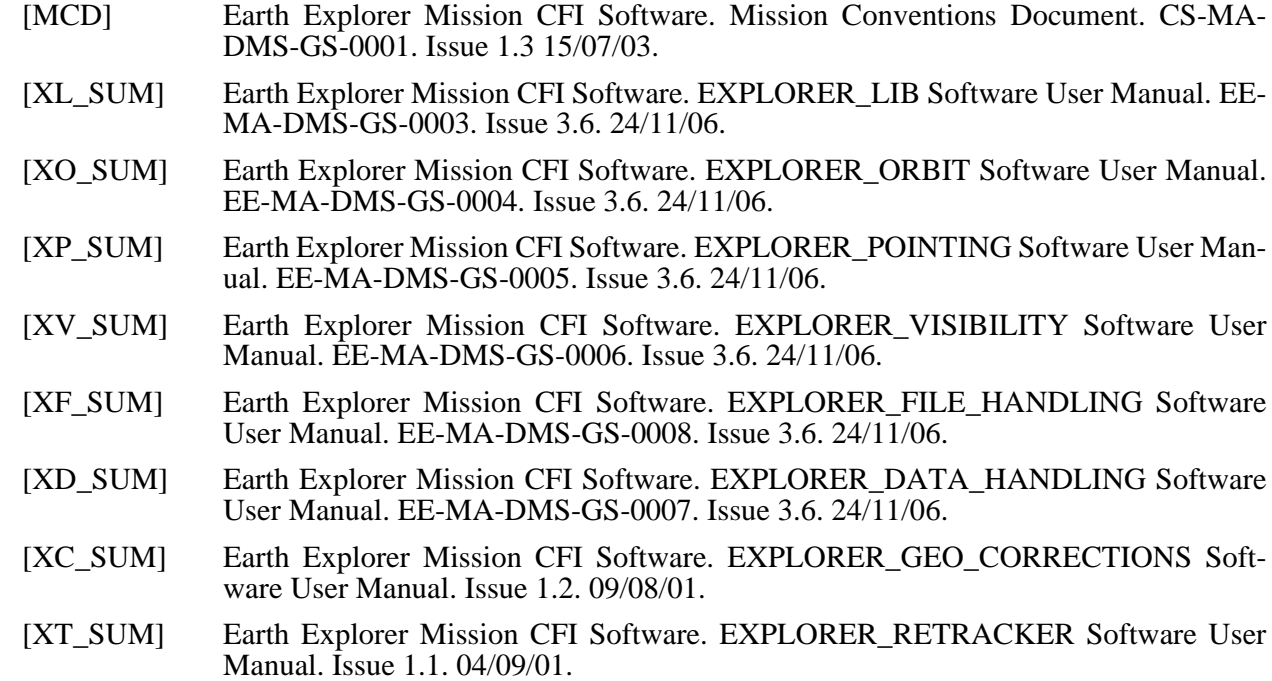

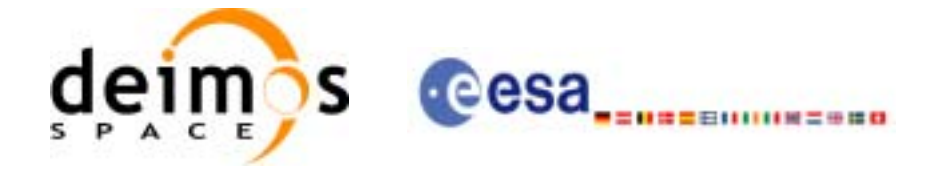

# <span id="page-11-0"></span>**4 INTRODUCTION**

This *General Software User Manual* consists of the following sections:

- Introduction explaining how to use this document ([section 4\)](#page-11-0)
- Overview of the CFI libraries [\(section 5](#page-12-0)), indicating the CFI functions available within each of the CFI software libraries, and the data and control flow between those libraries.
- Installation guide ([section Figure 4:](#page-15-1)), explaining how to get, install and validate any of the CFI software libraries, as well as listing the software items provided with the delivery of the related CFI.
- Library usage overview [\(section 7](#page-27-0)), describing how to create a user application
- Detailed description of the error handling functions which are delivered with each CFI. This is described in this document because all CFIs use exactly the same error handling mechanism

The *specific Software User Manual* of each CFI software library [\(\[XL\\_SUM\]](#page-10-2), [\[XO\\_SUM\],](#page-10-3) [\[XP\\_SUM\]](#page-10-4), [\[XV\\_SUM\]](#page-10-6), [\[XF\\_SUM\],](#page-10-5) [\[XD\\_SUM\]](#page-10-9), [\[XC\\_SUM\]](#page-10-7) and [\[XT\\_SUM\]\)](#page-10-8) describes in detail the use of each of the CFI functions included within that library, as well as refine the description regarding how to use that library.

In addition to the general and specific SUM for a CFI library, the user must refer to the *Mission Conventions Document* [\(\[MCD\]](#page-10-10)) for details on the time references and formats, reference frames, parameters and models used in all these software user manuals.

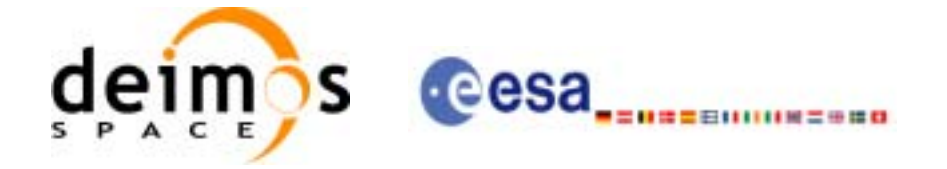

# <span id="page-12-0"></span>**5 CFI LIBRARIES OVERVIEW**

The Earth Explorer Mission CFI Software is a collection of software functions performing accurate computations of mission related parameters for Earth Explorer missions.

Those functions are delivered in the form of software libraries gathering together the functions that share similar functionalities.

An overview of the complete CFI software collection is presented in [figure 1](#page-12-1).

#### EXPLORER\_FILE\_HANDLING

- · Read XML files
- · Write XML files
- · Verify XML files

#### EXPLORER\_DATA\_HANDLING

- Reading functions
	- $xd$  read  $\langle$ file $\rangle$
- Writing functions
	- xd write <file>
- XML Validation function
	- xd\_xml\_validate

#### EXPLORER\_LIB

- · Basic computations
- · Time functions
- · Reference frames functions

EXPLORER\_ORBIT · Initialisations · Other functions - xo\_orbit\_init\_def - xo\_orbit\_cart\_init - xo\_orbit\_init\_file - xo\_propag\_init - xo\_interpol\_init · Propagation / Interpolation - xo\_propag - xo\_interpol · Ancillary results - xo\_propag\_extra - xo\_interpol\_extra · Memory clean-up - xo\_orbit\_close - xo\_propag\_close - xo\_interpol\_close - xo\_orbit\_info - xo\_orbit\_abs\_from\_rel - xo\_orbit\_abs\_from\_phase - xo\_orbit\_rel\_from\_abs - xo\_time\_to\_orbit - xo\_orbit\_to\_time · File Generation Functions - xo\_gen\_osf\_<method> - xo\_gen\_pof - xo\_gen\_rof(\_prototype) - xo\_gen\_dnf

<span id="page-12-1"></span>*Figure 1: Earth Explorer CFI software libraries*

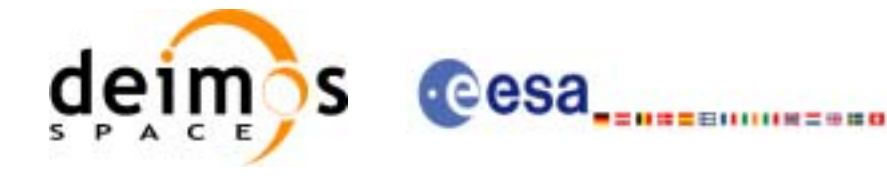

| <b>EXPLORER POINTING</b><br>· Satellite frames initialisations<br>- xp_sat_nominal_att_init_ <mode><br/>- xp_sat_att_init_<mode><br/>- xp_instr_att_init_<mode><br/>· Attitude functions<br/>- xp_attitude_init<br/>- xp_attitude_compute<br/>- xp_attitude_user_set<br/>· Atmospheric and DEM initialisations<br/>- xp_atmos_init<br/>- xp_dem_init<br/>- xp_dem_compute<br/>Target functions<br/><math display="inline">\bullet</math><br/>- xp_target_<mode><br/>- xp_multi_target<mode><br/>- xp_target_extra_vector</mode></mode></mode></mode></mode> | EXPLORER_VISIBILTY<br>· Visibility computations<br>- xv_zone_vis_time<br>- xv_multizones_vis_time<br>- xv_swath_pos<br>- xv_station_vis_time<br>- xv_multistations_vis_time<br>- xv_star_vis_time<br>- xv_drs_vis_time<br>- xv_gps_vis_time<br>· Ancillary results<br>- xv orbit extra<br>· Time segment handling<br>- xv_time_segments_ <operation><br/>· File generation functions<br/>- xv_gen_swath</operation> |
|----------------------------------------------------------------------------------------------------|----------------------------------------------------------------------------------------------------|
| · Ancillary results<br>- xp_target_extra_ <param_extra><br/>- xp_target_tangent_sun/moon<br/>· Memory clean-up<br/>- xp_sat_nominal_att_close<br/>- xp_sat_att_close<br/>- xp_instr_att_close<br/>- xp_attitude_close<br/>- xp_atmos_close<br/>- xp_dem_close<br/>- xp_target_close</param_extra>                                                                                                    | EXPLORER_GEO_CORRECTIONS<br>- xc_ocean_tide_begin/compute/end<br>- xc_earth_equ_tide_begin/compute/end<br>- xc_pole_tide_begin/compute/end<br>- xc_meteo_begin/compute/end<br>- xc_iono_begin/compute/end<br>- xc_surface_begin/compute/end<br>- xc_mss_begin/compute/end<br>- xc_geoid_begin/compute/end<br>- xc_odle_begin/compute/end                                                                            |
| · Other functions<br>- xp_change_frame                                                                                                    | EXPLORER_RETRACKER<br>- xt retrack<br>- xl_ssb_begin/compute/end                                                                                                    |

*Figure 1: Earth Explorer CFI software libraries*

Those libraries aimed to instrument processing appear shadowed in the previous diagram.

The CFI software libraries are to be seen as several layers, each layer being directly accessible to a user's program. Lower layers are more generic functions which are likely to be used by most application software, whereas higher level layers are more specialized functions which are to be used for more specific tasks.

[figure 2](#page-14-0) shows the software dependencies between the CFI software libraries, where each row between libraries indicates that the higher level library requires the lower level one to operate.

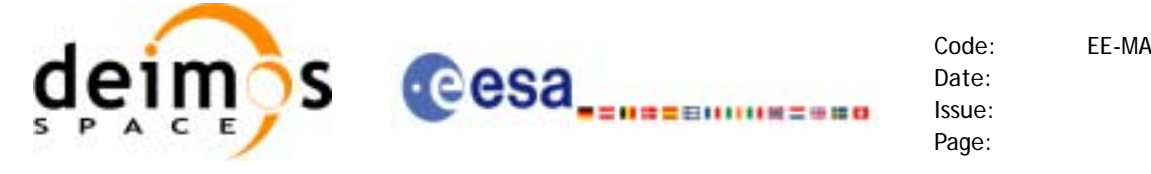

#### EXPLORER\_GEO\_CORRECTIONS ) (EXPLORER\_RETRACKER

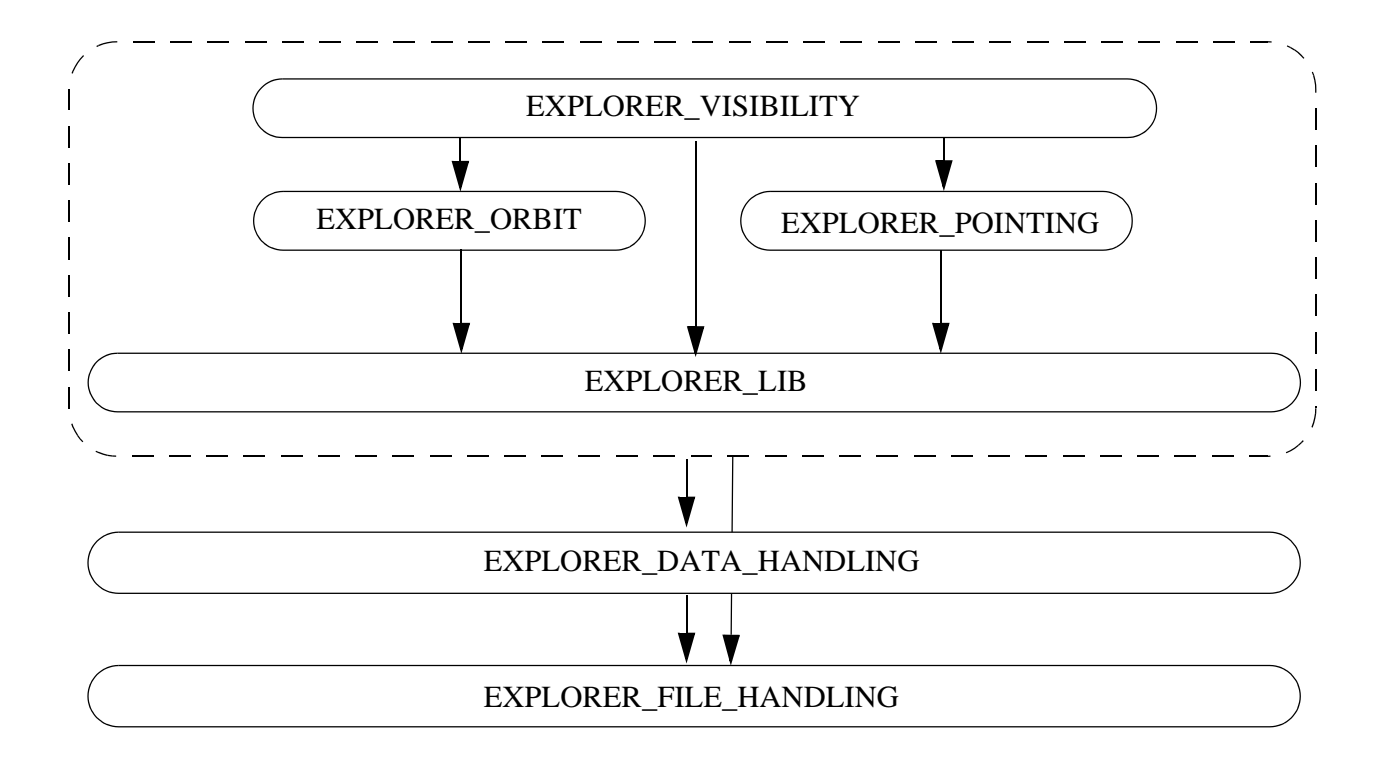

<span id="page-14-0"></span>*Figure 2: Earth Explorer CFI Software libraries dependencies*

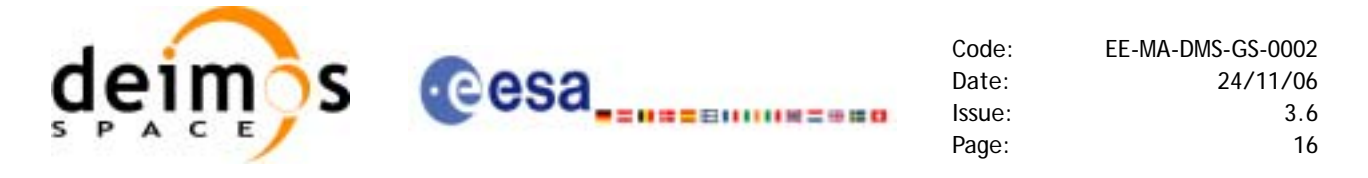

Furthermore, the high level data flow between those CFI libraries are shown in [figure 3:](#page-15-0)

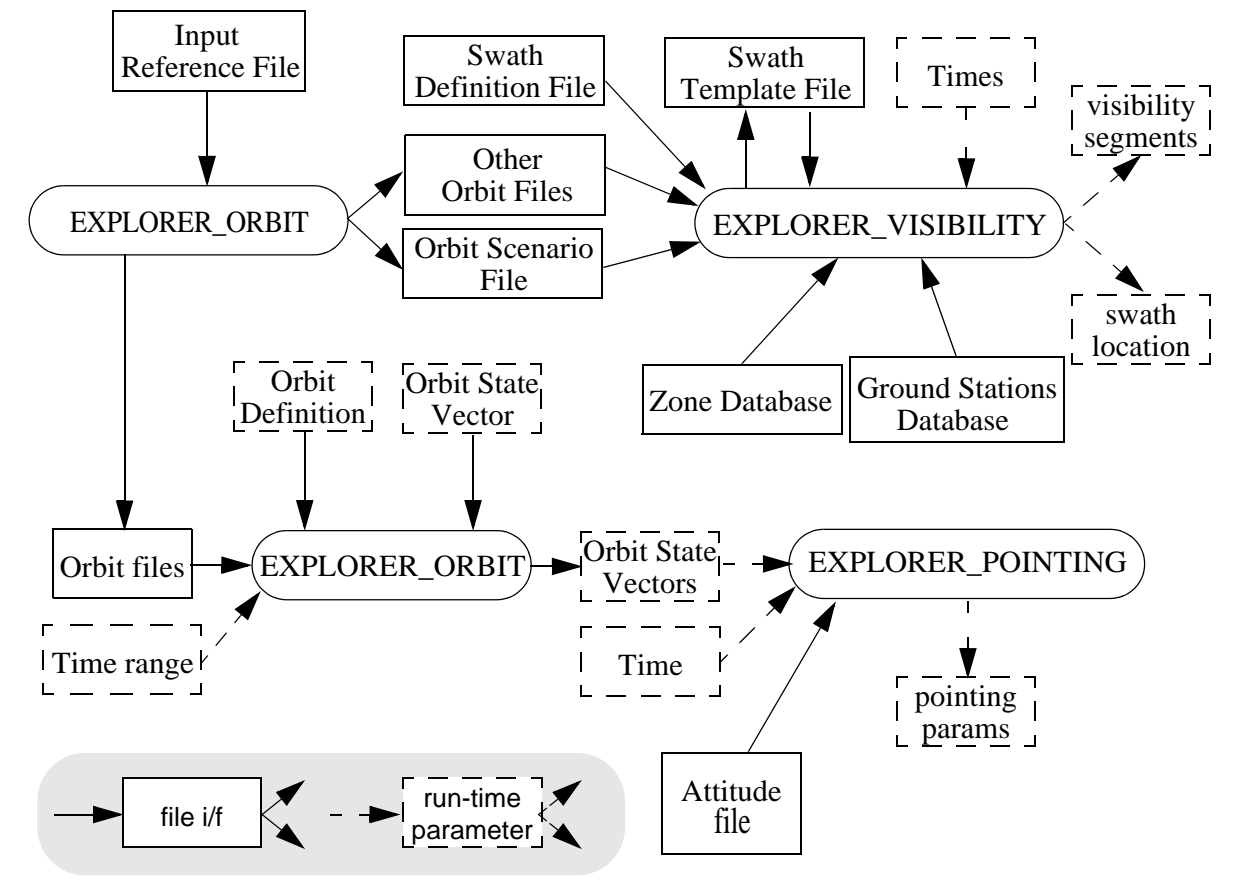

*Figure 3: EXPLORER\_ORBIT, POINTING and VISIBILITY data flow*

<span id="page-15-0"></span>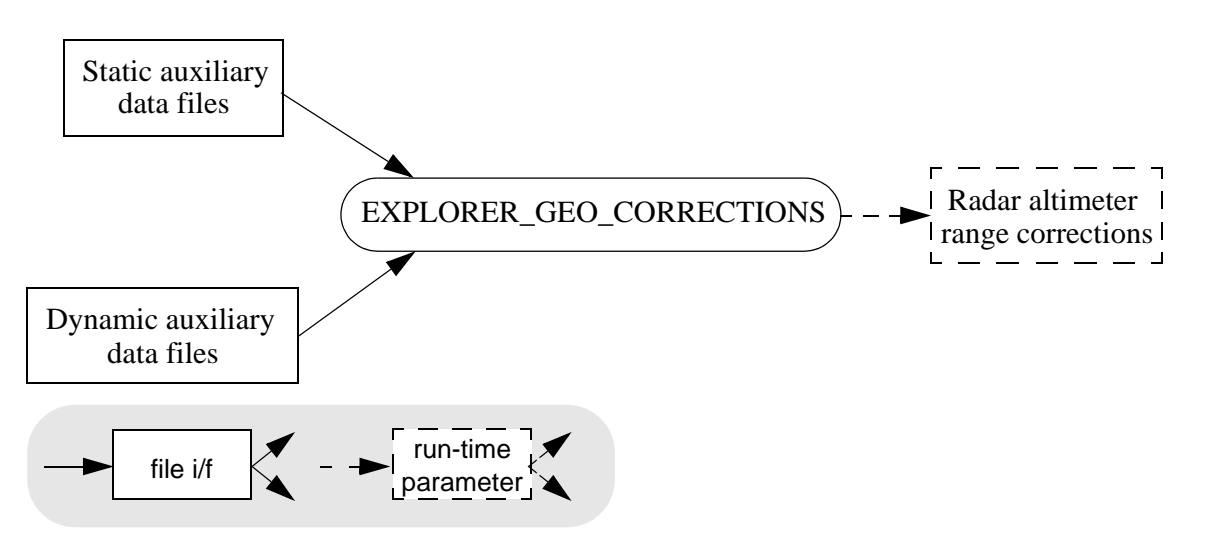

<span id="page-15-1"></span>*Figure 4: EXPLORER\_GEO\_CORRECTIONS data flow*

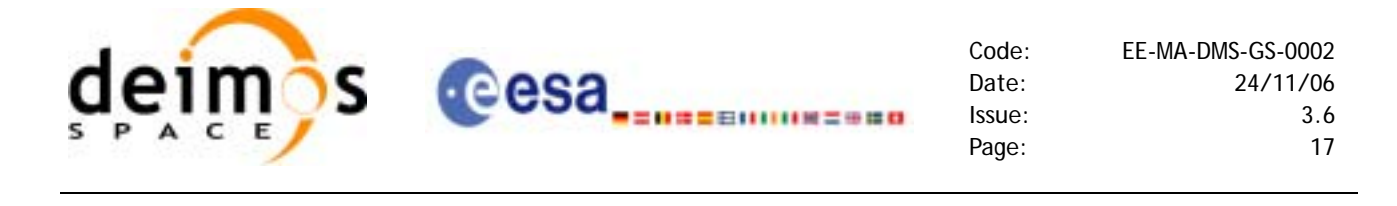

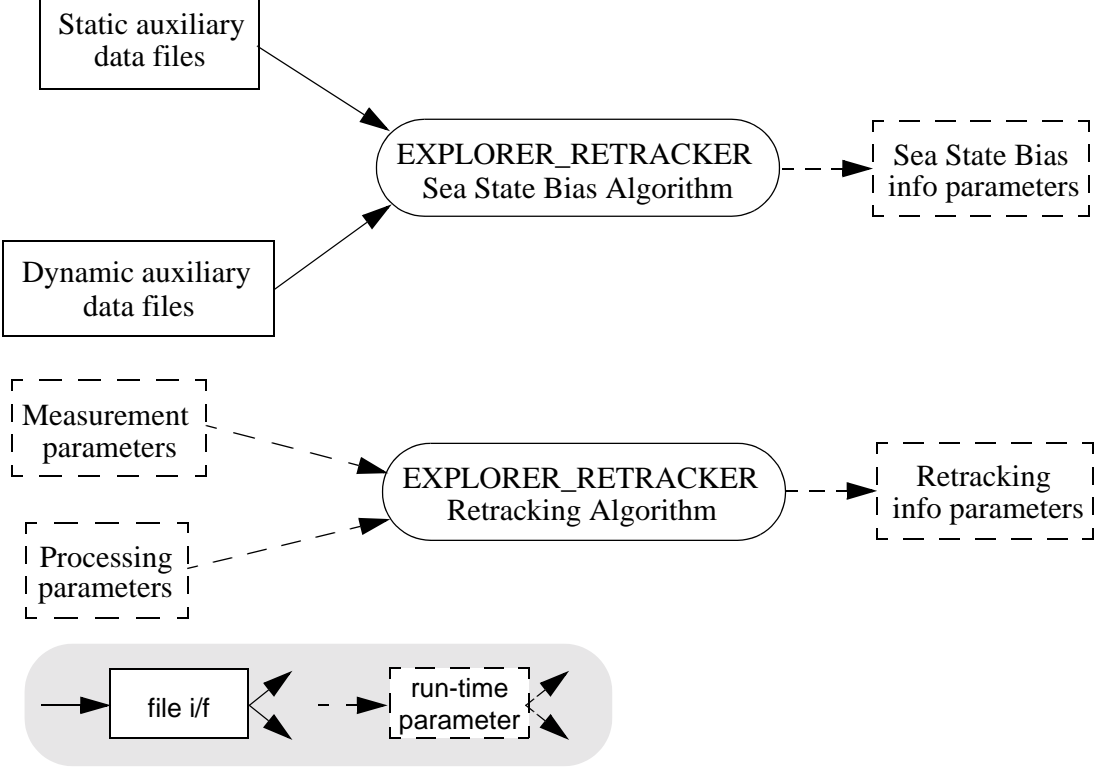

<span id="page-16-0"></span>*Figure 5: EXPLORER\_RETRACKER data flow*

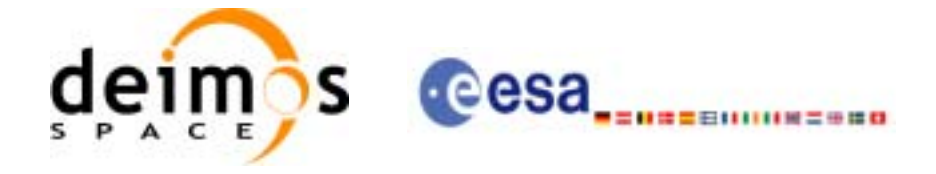

# <span id="page-17-0"></span>**6 CFI LIBRARIES INSTALLATION**

This section describes the procedures to get, install and validate the installation of a CFI software library. It also describes the directory structure and available files resulting from a successful installation.

These procedures and structures are the same for each of the available CFI software libraries and so, they will be described in this document for a generic CFI, namely *cfi* name. To perform an actual installation, please follow the procedures while replacing *cfi\_name* with the appropriate name, i.e. one of:

- explorer\_file\_handling
- explorer data handling
- explorer\_lib
- explorer\_orbit
- explorer pointing
- explorer\_visibility
- explorer geo corrections
- explorer\_retracker

# <span id="page-17-1"></span>**6.1 Usage Requirements**

Each CFI software library is distributed as an object code callable from C, C++ and ForTran, The object code is completely system dependent. In this sense, different computer platforms are supported:

- Sun under Solaris (32-bits and 64-bits platforms)
- PC under Windows 95/98/NT/2000
- PC under Linux (32-bits and 64-bits platforms)
- Macintosh under MacOS X (32-bits and 64-bits platforms)

Some of the libraries are not available for all operative systems. In this sense, the following table presents the correspondence between software libraries and operative systems.

| <b>CFI Libraries</b>     | <b>Solaris</b><br>32-bits | <b>Solaris</b><br>64-bits | <b>Windows</b><br>32-bits | Linux<br>32-bits | Linux<br>64-bits | <b>MacOS X</b><br>32-bits | <b>MacOS X</b><br>64-bits |
|--------------------------|---------------------------|---------------------------|---------------------------|------------------|------------------|---------------------------|---------------------------|
| explorer_lib             | X                         | X                         | X                         | X                | X                | X                         | X                         |
| explorer_orbit           | X                         | Χ                         | Χ                         | X                | Χ                | х                         | X                         |
| explorer_pointing        | X                         | x                         | x                         | X                | x                | x                         | X                         |
| explorer_visibility      | X                         | X                         | X                         | X                | X                | X                         | X                         |
| explorer_file_handling   | Χ                         | x                         | Χ                         | X                | x                | X                         | X                         |
| explorer_data_handling   | X                         | X                         | x                         | X                | x                | X                         | X                         |
| explorer_geo_corrections | X                         |                           | $\blacksquare$            | x                |                  | ۰                         |                           |
| explorer retracker       | X                         |                           |                           | X                |                  |                           |                           |

<span id="page-17-2"></span>*Table 1: CFI libraries availability*

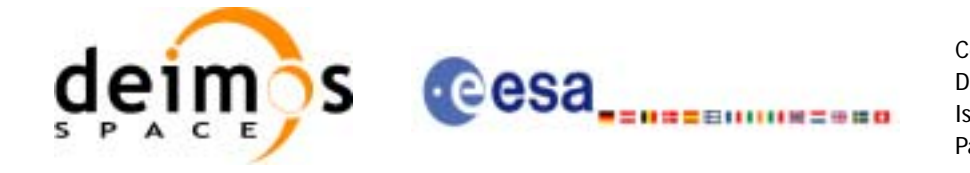

In order to enable the use of the libraries in  $C_{++}$ , the following syntax is used within the headers:

```
#ifdef __cplusplus
  extern "C" {
#endif
   -----prototyping
   -----prototyping
#ifdef __cplusplus
  }
#endif
```
## <span id="page-18-0"></span>*6.1.1 Sun under Solaris 32-Bits*

The source code has been compiled on a Sun SparcStation under Solaris 5.7 and using the free software *gcc* compiler.

The software requirements for C users are:

- Solaris 5.7 (or later) Operating System
- Solaris 5.7 (or later) *libm.a* (or *libm.so*) mathematical library
- *gcc* compiler version 3.3.2 (for linking the software to a C application)
- *libxml2* version 2.6.22 or later
- libpthread.so: POSIX thread library

For Fortran users, the following sofware is needed:

- gfortran compiler version 4.2.0 (for linking the software to a fortran application)
- libgfortran, libgcc s, libgfortranbegin

The hardware requirements are:

- **Sun SparcStation**
- TBD Mb free of disk space (for FILE\_HANDLING, DATA\_HANDLING, LIB, ORBIT, POINT-ING and VISIBILITY libraries)
- TBD Mb RAM (for FILE\_HANDLING, DATA\_HANDLING, LIB, ORBIT, POINTING and VISI-BILITY libraries)

### <span id="page-18-1"></span>*6.1.2 Sun under Solaris 64-Bits*

The source code has been compiled on a Sun SparcStation under Solaris 5.9 and using the free software *gcc* compiler.

The software requirements for C users are:

- Solaris 5.9 (or later) Operating System
- Solaris 5.9 (or later) *libm.a* (or *libm.so*) mathematical library
- *gcc* compiler version 3.4.2 (for linking the software to a C application)
- *libxml2* version 2.4.23 or later
- libpthread.so: POSIX thread library

For Fortran users, the following sofware is needed:

• gfortran compiler version 4.2.0 (for linking the software to a fortran application)

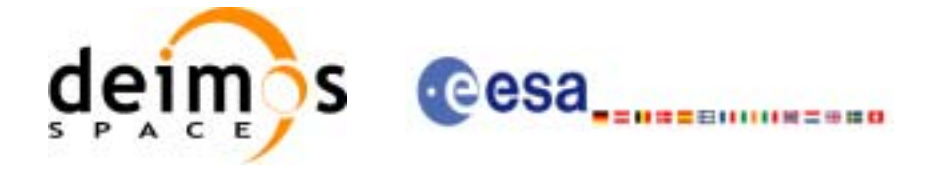

• libgfortran, libgcc\_s, libgfortranbegin

The hardware requirements are:

- Sun SparcStation
- TBD Mb free of disk space (for FILE\_HANDLING, DATA\_HANDLING, LIB, ORBIT, POINT-ING and VISIBILITY libraries)
- TBD Mb RAM (for FILE\_HANDLING, DATA\_HANDLING, LIB, ORBIT, POINTING and VISI-BILITY libraries)

### <span id="page-19-0"></span>*6.1.3 PC under Windows 95/98/NT/2000*

The source code has been compiled on a PC under Microsoft Windows 2000 and using the software *Microsoft Visual C++ 6.0* compiler.

In summary, the software requirements for C users are:

- Microsoft Windows 2000 Operating System.
- *Microsoft Visual C++6.0* Compiler (for linking the software to a C application)
- *libxml2* version 2.6.20 or later (including iconv-1.9.1 and zlib-1.2.3)
- pthread.lib: POSIX thread library

For Fortran users, the following sofware is needed:

- gfortran compiler version 4.2.0 (for linking the software to a fortran application)
- libgfortran, libgcc s, libgfortranbegin

The hardware requirements are:

- PC
- TBD Mb free of disk space (for FILE\_HANDLING, DATA\_HANDLING, LIB, ORBIT, POINT-ING and VISIBILITY libraries)
- TBD Mb RAM (for FILE\_HANDLING, DATA\_HANDLING, LIB, ORBIT, POINTING and VISI-BILITY libraries)

### <span id="page-19-1"></span>*6.1.4 PC under Linux 32-Bits*

The source code has been compiled on a PC under Linux 2.4.18 (RedHat 8.0) and using the free software *gcc* compiler version 3.3.1.

In summary, the software requirements for C users are:

- Linux 2.4.18 (RedHat 8.0)
- *gcc* compiler version 3.3.1 (for linking the software to a C application)
- *libxml2* version 2.6.22 or later
- libpthread.so: POSIX thread library
- glibc  $2.3.2$

For Fortran users, the following sofware is needed:

- gfortran compiler version 4.2.0 (for linking the software to a fortran application)
- libgfortran, libgcc\_s, libgfortranbegin

The hardware requirements are:

• PC

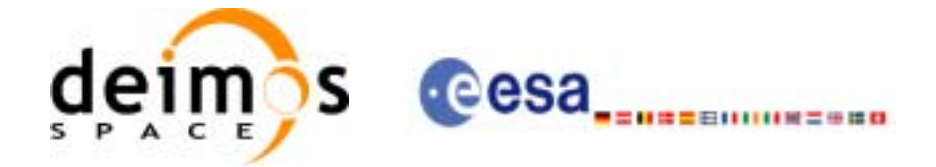

- TBD Mb free of disk space (for FILE\_HANDLING, DATA\_HANDLING, LIB, ORBIT, POINT-ING and VISIBILITY libraries)
- TBD Mb RAM (for FILE\_HANDLING, DATA\_HANDLING, LIB, ORBIT, POINTING and VISI-BILITY libraries)

## <span id="page-20-0"></span>*6.1.5 PC under Linux 64-Bits*

The source code has been compiled on a PC under Linux 2.6.9.34 (RedHat Enterprise 4) and using the free software *gcc* compiler version 3.4.5.

In summary, the software requirements for C users are:

- Linux 2.6.9-34 (RedHat Enterprise 4)
- *gcc* compiler version 3.4.5(for linking the software to a C application)
- *libxml2* version 2.6.16 or later
- libpthread.so: POSIX thread library
- glibc 2.3.4

For Fortran users, the following sofware is needed:

- gfortran compiler version 4.2.0 (for linking the software to a fortran application)
- libgfortran, libgcc\_s, libgfortranbegin

The hardware requirements are:

- PC
- TBD Mb free of disk space (for FILE\_HANDLING, DATA\_HANDLING, LIB, ORBIT, POINT-ING and VISIBILITY libraries)
- TBD Mb RAM (for FILE\_HANDLING, DATA\_HANDLING, LIB, ORBIT, POINTING and VISI-BILITY libraries)

## <span id="page-20-1"></span>*6.1.6 Macintosh under MacOS X 32-Bits*

The source code has been compiled on a Macintosh (Power PC G4) under MacOS X and using gcc 3.3 compiler.

In summary, the software requirements for C users are:

- Mac OS X version 10.3.9 or later
- *gcc* compiler version 3.3 (for linking the software to a C application)
- *libxml2* version 2.6.22. It is not possible to run the executable programs (such as the file generation executables) linking with a *libxml* version different from the version used to build those executables.
- libpthread.so: POSIX thread library

For Fortran users, the following sofware is needed:

- gfortran compiler version 4.2.0 (for linking the software to a fortran application)
- libgfortran, libgcc\_s, libgfortranbegin

The hardware requirements are:

- **Macintosh**
- TBD Mb free of disk space (for FILE\_HANDLING, DATA\_HANDLING, LIB, ORBIT, POINT-ING and VISIBILITY libraries)

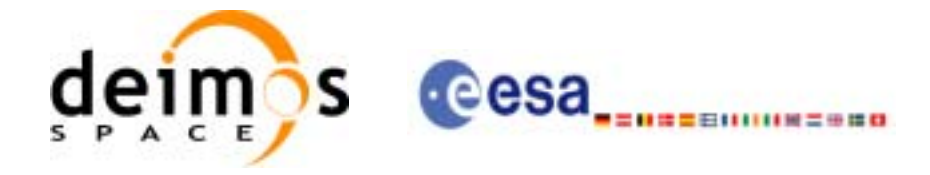

TBD Mb RAM (for FILE\_HANDLING, DATA\_HANDLING, LIB, ORBIT, POINTING and VISI-BILITY libraries)

## <span id="page-21-0"></span>*6.1.7 Macintosh under MacOS X 64-Bits*

The source code has been compiled on a Macintosh (Power PC G5) under MacOS X and using gcc 4.0.1 compiler.

In summary, the software requirements for C users are:

- Mac OS X version 10.4.6 or later
- *gcc* compiler version 4.0.1 (for linking the software to a C application)
- *libxml2* version 2.6.22. It is not possible to run the executable programs (such as the file generation executables) linking with a *libxml* version different from the version used to build those executables.
- libpthread.so: POSIX thread library

For Fortran users, the following sofware is needed:

- gfortran compiler version 4.2.0 (for linking the software to a fortran application)
- libgfortran, libgcc\_s, libgfortranbegin

The hardware requirements are:

- Macintosh
- TBD Mb free of disk space (for FILE\_HANDLING, DATA\_HANDLING, LIB, ORBIT, POINT-ING and VISIBILITY libraries)
- TBD Mb RAM (for FILE\_HANDLING, DATA\_HANDLING, LIB, ORBIT, POINTING and VISI-BILITY libraries)

# <span id="page-21-1"></span>**6.2 How to get the Software**

The CFI software can be downloaded from the ESA EOP System Support Division Web Server:

http://eop-cfi.esa.int (main page)

From there, just follow the links until you reach the Envisat CFI page:

http://eop-cfi.esa.int/CFI/cfi\_software.html

Follow the instructions given on the page and you will be able to save the distribution file(s) on your local disk.

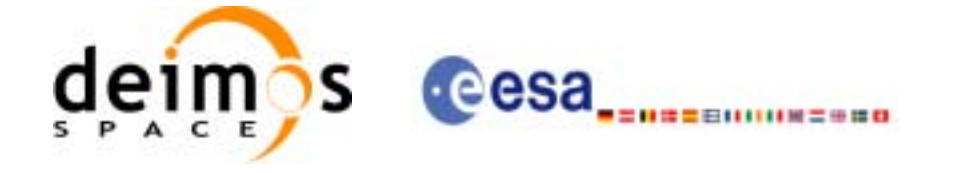

# <span id="page-22-0"></span>**6.3 How to install the Software**

The installation procedure details are described in the Release Note that can be found in the ESA EOP System Support Division Web Server:

http://eop-cfi.esa.int (main page)

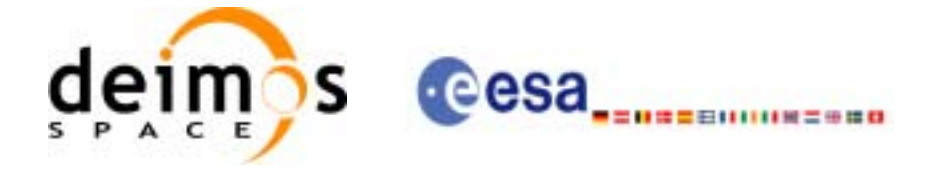

# <span id="page-23-0"></span>**6.4 Overview of Files and Directory Structure**

Upon completion the installation procedure, the following directory structure will be created.

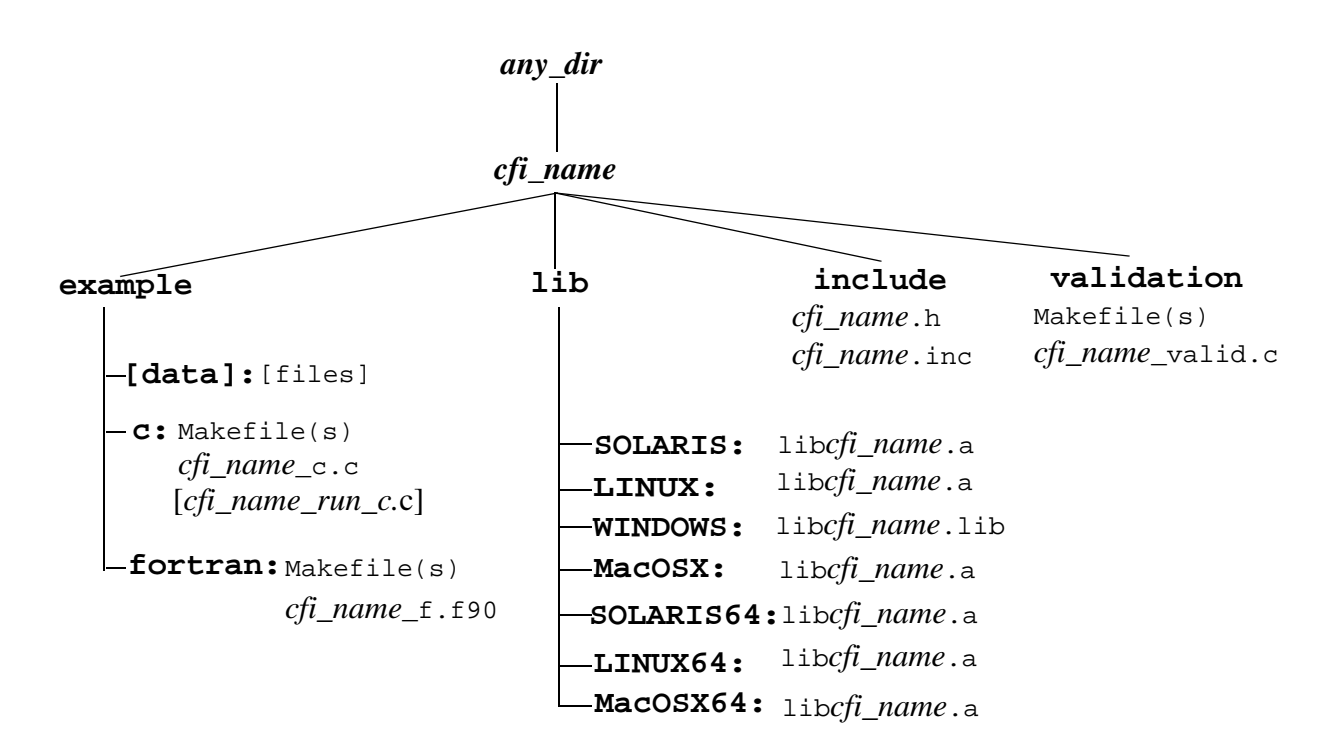

*Figure 6: CFI directories structure*

<span id="page-23-2"></span>Makefile shall be chosen for the appropriate platform.

### <span id="page-23-1"></span>*6.4.1 General Documents*

The following PDF files are available:

- mcd*X.X*.pdf: Mission Conventions Document.
- GeneralSum\_*X.X*.pdf: General Software User Manual.
- Release Notes V*X.X*.pdf: Release Notes detailing the changes and/or corrections introduced in the new release.

These are relevant to all CFIs, and must be moved manually to the directory of your choice.

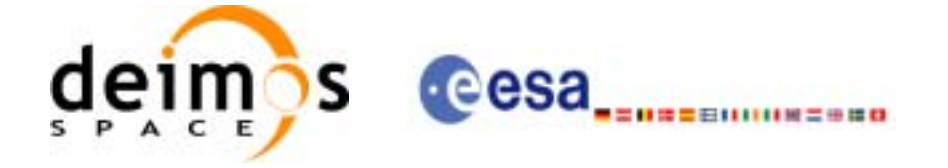

### <span id="page-24-0"></span>*6.4.2 Directory: cfi\_name/lib*

This directory contains the CFI object libraries. There are one file per supported computer platform, each in a separate sub-directory:

- **SOLARIS/**lib*cfi\_name*.a: for Sun/SOLARIS 32-bits users.
- **WINDOWS/**lib*cfi\_name*.lib: for PC/Windows users.
- **LINUX/**lib*cfi\_name*.a: for PC/Linux 32-bits users.
- **MacOS/**lib*cfi\_name*.a: for Macintosh/MacOS X 32-bits users.
- **SOLARIS64/**lib*cfi\_name*.a: for Sun/SOLARIS 64-bits users.
- **LINUX64/**lib*cfi\_name*.a: for PC/Linux 64-bits users.
- MacOS64/lib*cfi\_name*.a: for Macintosh/MacOS X 64-bits users.

### <span id="page-24-1"></span>*6.4.3 Directory: cfi\_name/include*

This directory contains the include files with the function declaration for every CFI function, plus the related enumerations:

- *cfi\_name*.h: for C users.
- *cfi\_name*.inc: for ForTran users under Solaris/AIX/Linux/MacOS platform.

### <span id="page-24-2"></span>*6.4.4 Directory: cfi\_name/validation*

This directory contains the validation program and associated makefile:

- *cfi\_name*\_valid.c
- makefile files for the different allowed operative systems, i.e. Solaris, Windows 95/98/NT/2000, Linux and MacOS.

Depending on the CFI, input data files used by the validation program may be included. In such a case they can be found in the directory **example/data**. After running the validation procedure ([section 6.5](#page-25-0)), other files appear.

- *cfi\_name*\_valid (or *cfi\_name*\_valid.exe for Windows)
- *cfi\_name*\_valid.out
- other output files depending on the library.

### <span id="page-24-3"></span>*6.4.5 Directory: cfi\_name/example*

This directory contains example programs and associated makefiles. There is 1 file per supported computer platform, each in a separate sub-directory:

- **c/***cfi\_name*\_c.c: for C users
- makefile files for the different allowed operative systems, i.e. Solaris, Windows 95/98/NT/2000.
- data files used for the validation and example drivers.

Depending on the CFI, example data files to be used with the CFI may be included in a separate **data** subdirectory.

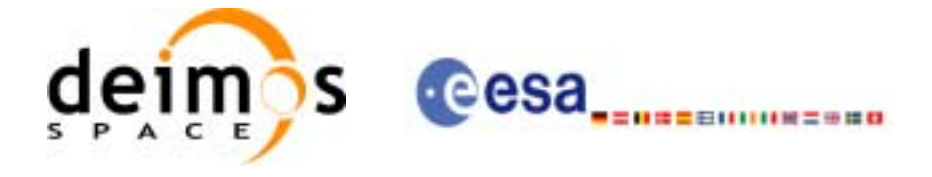

# <span id="page-25-0"></span>**6.5 Validation Procedure**

This procedure should be run to verify the proper installation of the CFI library:

- 1. Go to directory *cfi\_name***/validation**
- 2. Edit the makefile for your platform and configure it to your installation. The configuration parameters are all located at the top of the Makefile, with instructions on how to use them.
- 3. Note in particular that if the CFI requires to link with other CFIs, you will have to specify the location of those other CFI libraries. If, when installing those other CFIs, you always followed the advice given below in [section 6.3](#page-22-0), this will be easier (as all already installed include files will be grouped in one directory, and all already installed libraries as well).
- 4. Run the validation program using

make -f make.*OS* where *OS* stands for the different allowed operative systems.

The validation program is created, executed and a validation status message printed. The message should look like:

*cfi\_name*: ... CFI LIBRARY INSTALLATION = OK

or:

#### *cfi\_name*: ... CFI LIBRARY INSTALLATION = FAILED !!!

In the latter case, check again your installation, and run the validation program again if necessary. If the message persists, report the problem (see [section 6.7](#page-26-0)).

During the execution of the validation program a log file *cfi* name valid.out is also created. It can be consulted for a detailed listing of the validation run.

## <span id="page-25-1"></span>**6.6 Examples**

Three examples are provided to illustrate how the interface with the CFI functions contained in the CFI software library works with both C and ForTran, and in particular how to handle the returned errors. Proper usage of error handling and enumerations is systematically shown for each function.

Note that for C, two examples are provided. The first one is called explorer *xxx* c.c and the second one explorer\_*xxx\_run\_c.c.* Both examples are similar, except for the fact that the "\_run" example follows an alternative way for calling to CFI functions that uses the "run\_id" variable (see [section 7.3](#page-29-0) for further details about this alternative method). The makefiles used to compile the two examples are:

- make.OS for running the explorer\_*xxx*\_c.c
- makerun.OS for running the explorer *xxx* run\_c.c

where OS stands for the different allowed operative systems.

The examples should be self-explanatory. To use them, use the same procedure as for the validation program.

In a user application, the same conventions to compile and link as in the example makefiles should be followed.

Note that the examples can be used with either the static linking of the dynamic linking version of the library. To select which version, use the configuration of the Makefile (this should be self-explanatory).

Note, in particular, that when using dynamic linking libraries, proper setting of the environment must be performed at run-time. This means:

• SOLARIS/Linux/MacOS: adding to the LD\_LIBRARY\_PATH environment variable the locations of all dynamic libraries needed.

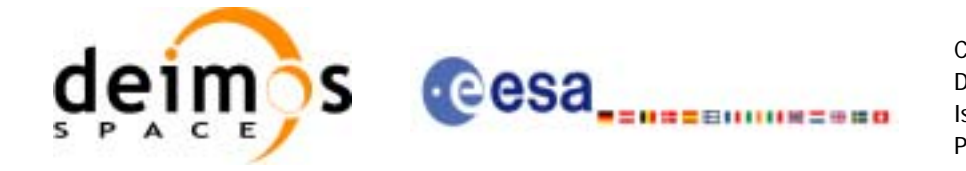

• Windows 95/98/NT/2000: adding to the PATH environment variable the locations of all dynamic libraries needed.

It is advised to consult your manuals for proper usage of dynamic linking libraries.

# <span id="page-26-0"></span>**6.7 Problems Reporting**

For any problems or questions, please send an e-mail to: *cfi@jw.estec.esa.nl*

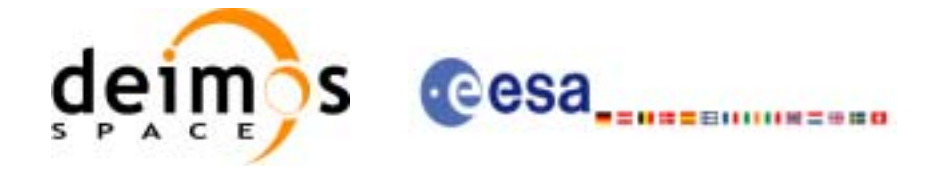

# <span id="page-27-0"></span>**7 CFI LIBRARIES USAGE**

# <span id="page-27-1"></span>**7.1 Using CFI's in a user application**

To use CFIs in an application, the user must:

- include the header files provided with the CFIs (one header file per CFI)
- link the application with the CFI libraries (one library per CFI)

To avoid any naming conflicts with the user application all the software items in the CFI libraries are prefixed either *XX\_* or *xx\_* . *xx\_* stands for the initials of the name of the CFI software library, i.e.:

- xl and XL for EXPLORER LIB
- xo\_ and XO\_ for EXPLORER\_ORBIT
- xp\_ and XP\_ for EXPLORER\_POINTING
- xv\_ and XV\_ for EXPLORER\_VISIBILITY
- xf\_ and XF\_ for EXPLORER\_FILE\_HANDLING
- xd and XD for EXPLORER\_DATA\_HANDLING
- xc\_ and XC\_ for EXPLORER\_GEO\_CORRECTIONS
- xt\_ and XT\_ for EXPLORER\_RETRACKER

The user should avoid naming software items in the application with any of the above prefixes.

Details can be found in the specific Software User Manuals of each CFI [\(\[XL\\_SUM\]](#page-10-2), [\[XO\\_SUM\]](#page-10-3),  $[XP\text{ }SUM]$ ,  $[XY\text{ }SUM]$ ,  $[XF\text{ }SUM]$ ,  $[XD\text{ }SUM]$ ,  $[XC\text{ }SUM]$  and  $[XT\text{ }SUM]$ .

# <span id="page-27-2"></span>**7.2 General enumerations**

It is possible to use enumeration values rather than integer values for some of the input arguments of the EXPLORER routines, as shown in the table below. The *XX* prefix is generic, that is, it must be replaced by the corresponding library prefix, e. g.,  $XL$  for **explorer** lib,  $X\overline{O}$  for **explorer** orbit, and so on.

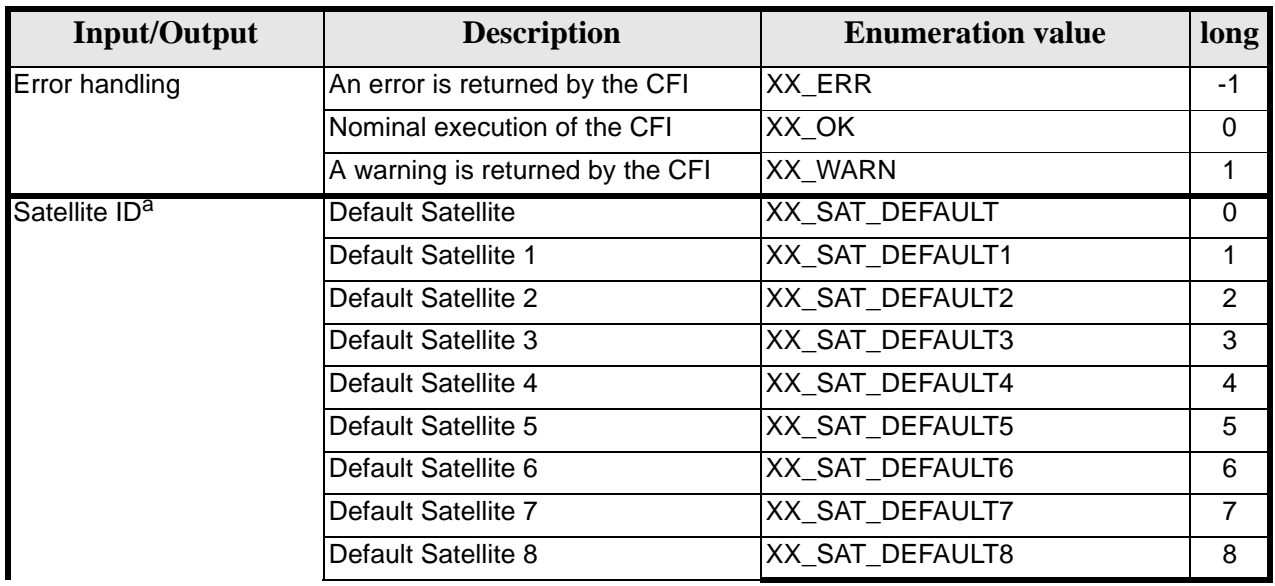

<span id="page-27-3"></span>*Table 2: General purpose enumerations*

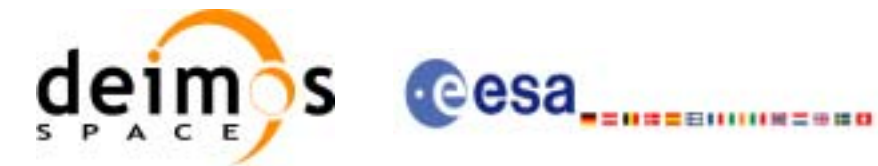

Code: EE-MA-DMS-GS-0002 Date: 24/11/06 Issue: 3.6<br>Page: 29 Page:

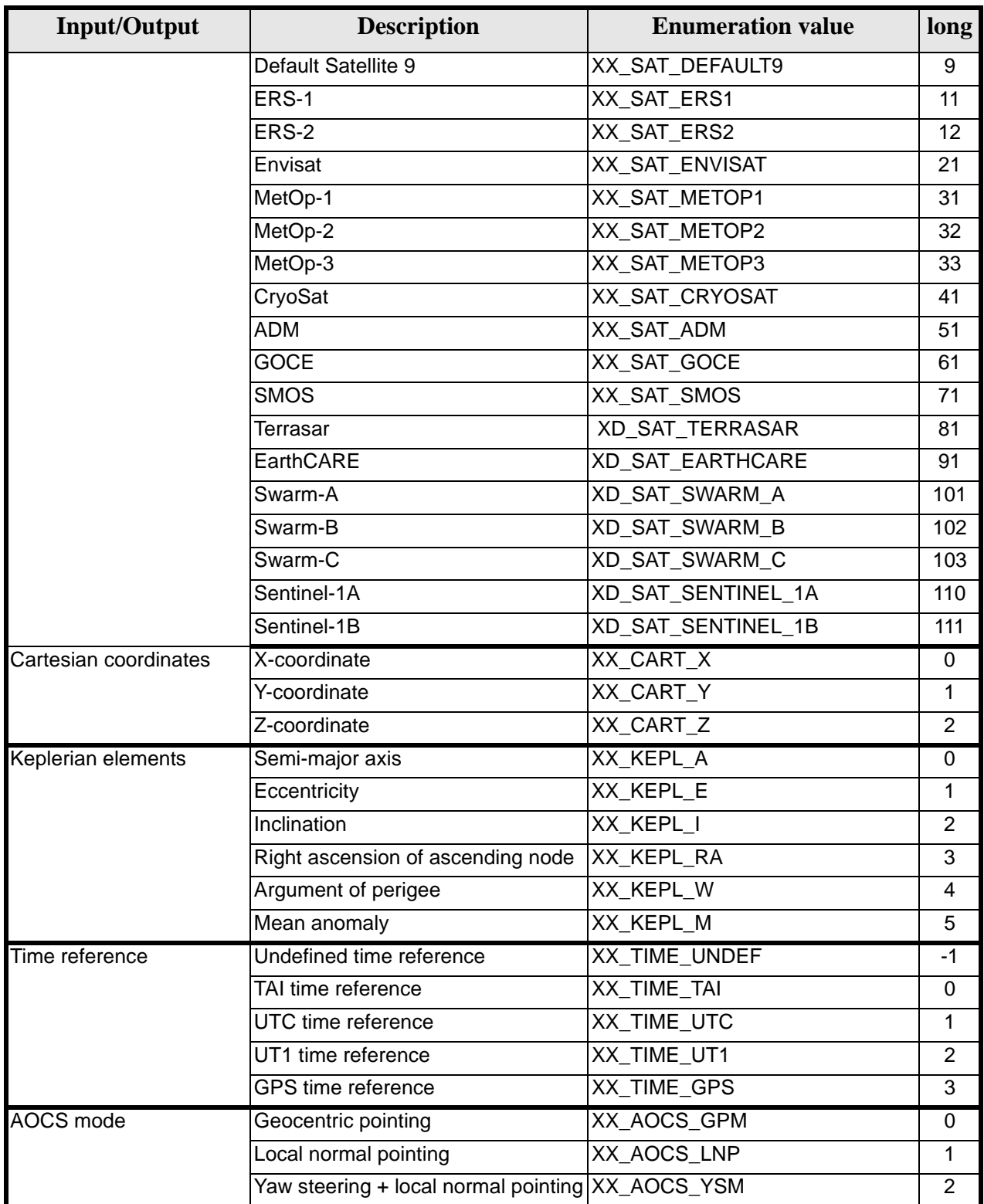

*Table 2: General purpose enumerations*

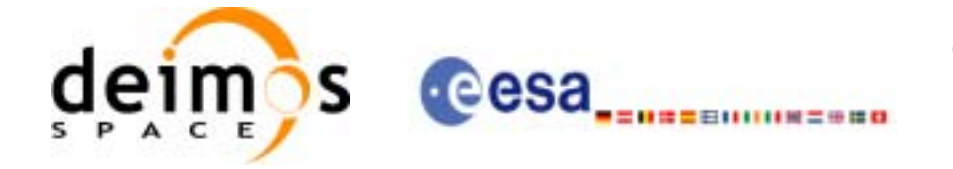

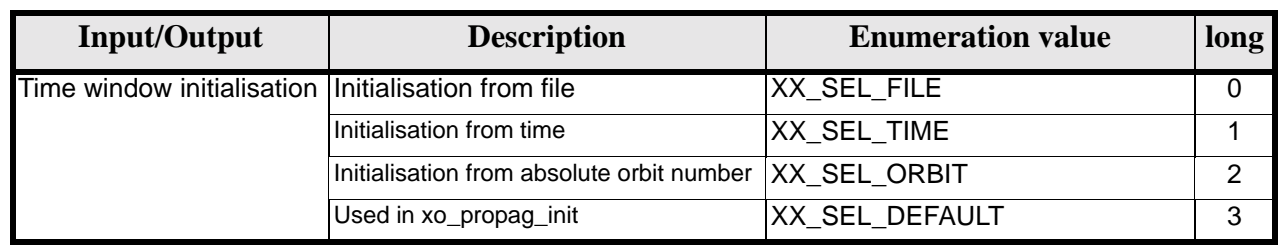

*Table 2: General purpose enumerations*

a. To use a default satellite, it is necessary to initialize the satellite using the **explorer\_lib** CFI function **xl** default sat init (see [\[XL\\_SUM\]](#page-10-2)).

Whenever available *it is strongly recommended to use enumeration values rather than integer values*.

# <span id="page-29-0"></span>**7.3 CFI Identifiers**

## <span id="page-29-1"></span>*7.3.1 Introduction*

In most cases, CFI functions need to make use of a certain amount of internal data that characterize the system. The way to provide this data to the functions is a variable (ID) that makes a reference to the needed internal data. This variable is a structure that always contains a pointer to void, independently of the type of data (the reason why a void pointer is used is to prevent users from accessing the internal data directly).

The logical use of an ID in a program is:

1. Declaration of the ID: When declaring the ID variable it is important to set to NULL the pointer that contains. Not doing this, can make the program crash when calling any function that uses the ID.

$$
xx_{\leq} function > \_idID = \{NULL\};
$$

or

*xx\_<function>\_id ID;*

*xx\_<function>\_id.ee\_id = NULL;*

2. Initialize the ID: For this issue, there are functions to initialize the internal data of the type

*xx\_<function>\_init ( input\_params, ...,* 

*/\* Output \*/*

*&ID);*

3. Call to the functions using the ID when needed.

*xx\_<function>\_<xxx>(&ID, ...)*

4. Close the ID when it is not needed any more. It is important to close the ID as this operation frees the allocated dynamic memory. This operation is performed with a function of the type

*xx\_<function>\_close(&ID, ...)*

The following table shows the complete set of IDs that exits in the CFI:

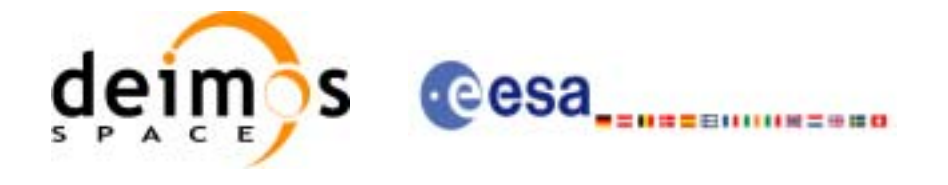

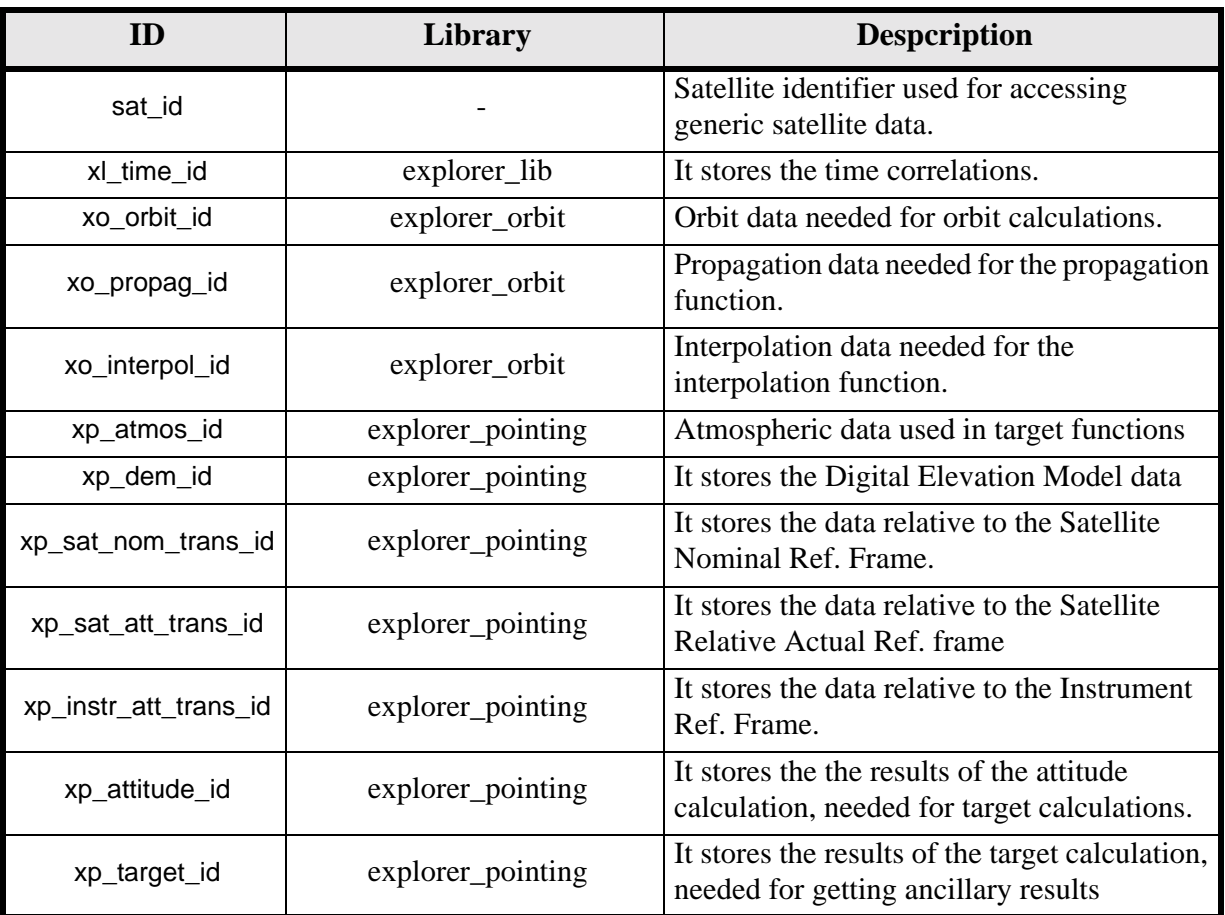

#### **Table 3: CFI Identifiers**

<span id="page-30-0"></span>Note that the sat\_id is not an ID in the same sense as the others, as it is a long value that indicates the satellite, so there is not need to construct it or destroy it.

The IDs in the CFI libraries follow a hierarchical structure, in the sense that some IDs need another IDs in order to be initialised. The [figure 7](#page-31-1) shows the hierarchy of the IDs in the CFI.

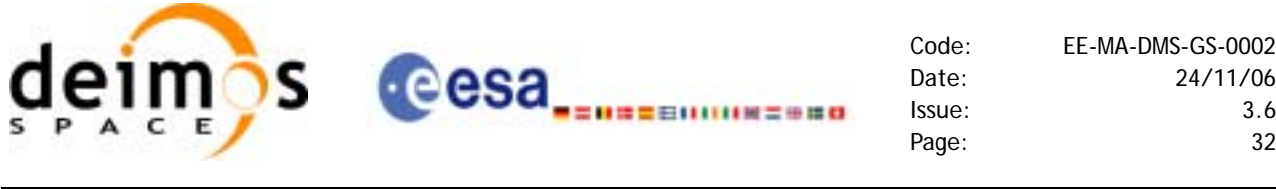

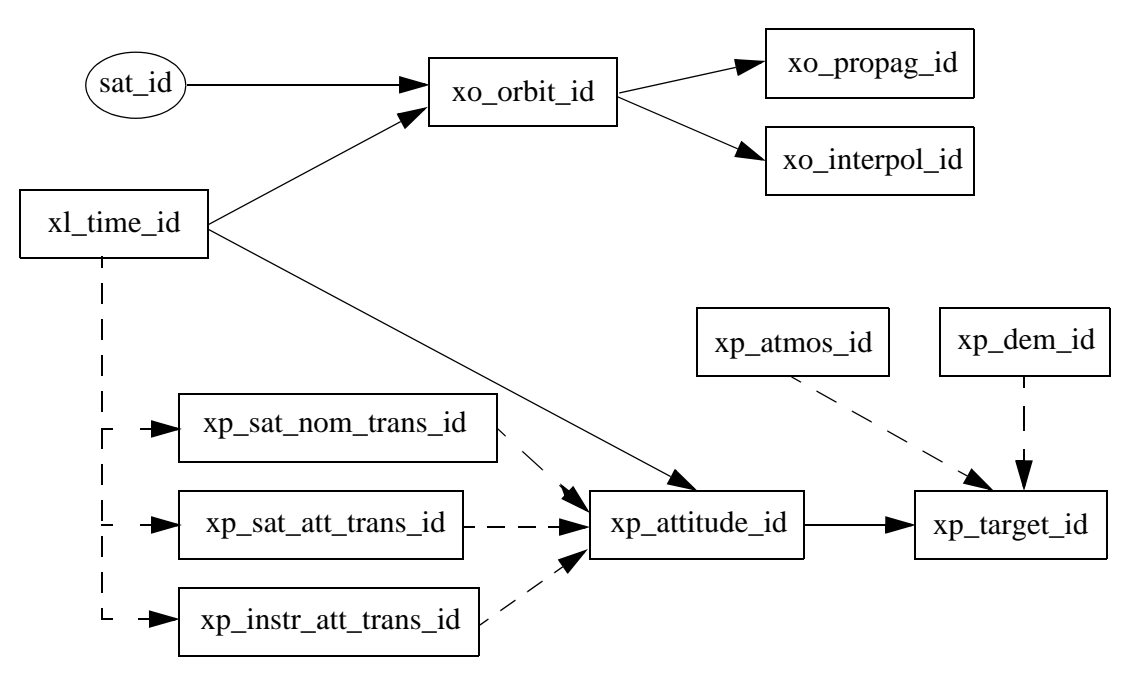

*Figure 7: Hierarchical structure of the initialisation variables in the CFI.*

<span id="page-31-1"></span>In the figure, the plain lines mean the there is a mandatory link between the ids, while the dashed line indicates the second ID can use or not the first ID.

The previous hierarchy must be taken into account when creating and closing IDs. In general the following rules must be kept:

- An ID can be constructed if all the needed IDs are constructed.
- An ID can be closed if it is not being used by another ID. This means that the IDs must be closed in the inverse way in which they were created.
- When creating an ID, the input IDs must be consistent between them. This rule can be clarify with the following schema:

$$
Id_1(type A) \longrightarrow Id_2(type B) \longrightarrow Id_4(type D)
$$
  

$$
Id_3(type A) \longrightarrow Id_4(type D)
$$

In this case, the Id\_4 can only be constructed if the Id\_1 and the Id\_3 are the same.

• An ID can be used for initialize several IDs. For example a xl time id can be used to initialize two variables of the type xo\_orbit\_id (let's say orbit\_id\_1 and orbit\_id\_2). If now the xl\_time\_id has to be closed, the orbit\_id\_1 and the orbit\_id\_2 should be closed first.

### <span id="page-31-0"></span>*7.3.2 Function Description*

Each ID have a set of functions for handling the data that it stores. Some of that functions are similar for all IDs and they are presented in the following sections. Other functions are specific for each ID and its

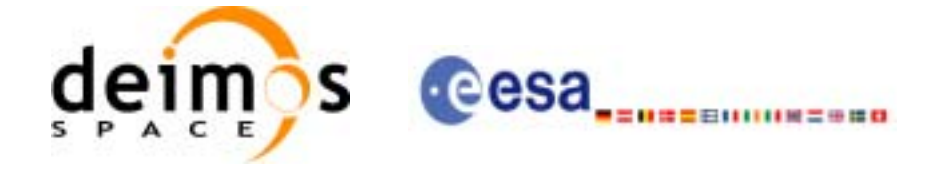

usage has been detailed in the corresponding SUMs.

#### <span id="page-32-0"></span>**7.3.2.1 xx\_<function>\_init\_status**

#### *7.3.2.1.1 Overview*

The **xx** <function> init status allows to know if a CFI function has been initialized.

#### *7.3.2.1.2 Calling Interface*

The calling interface of the **xx** <function> init\_status CFI function is the following (input parameters are underlined):

```
#include <cfi_name.h>
{
    long status;
    xx_{\text{-}} sfunction > _id id = {NULL};
     status = xx_<function>_init_status(&id);
}
```
For ForTran programs the declaration and calling procedure is as follows (input parameters are underlined, note that the C preprocessor must be used because of the presence of the #include statement):

#include <*cfi\_name*.inc> INTEGER\*4 STATUS

STATUS = *XX* <FUNCTION> INIT STATUS(ID)

#### *7.3.2.1.3 Input Parameters*

The input parameters of the **xx** <function> init status CFI function are:.

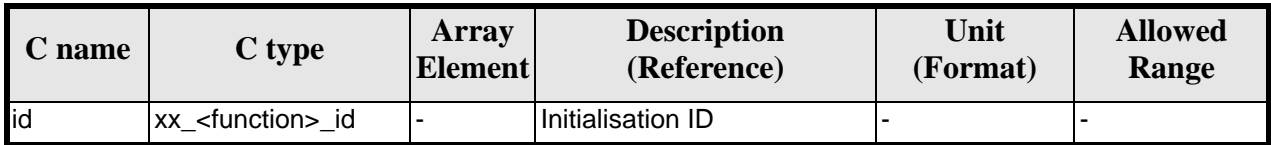

*Table 4: Input parameters of xx\_<function>\_init\_status*

#### <span id="page-32-1"></span>*7.3.2.1.4 Output Parameters*

The output parameters of the **xx\_<function>\_init\_status** CFI function are:

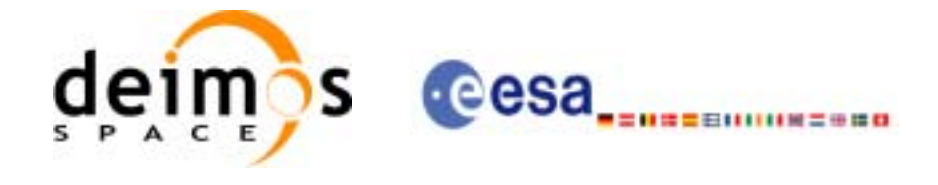

| C name                               | C type | Array<br><b>Element</b> | <b>Description</b><br>(Reference)                                                                                          | Unit<br>(Format) | <b>Allowed</b><br>Range |
|--------------------------------------|--------|-------------------------|----------------------------------------------------------------------------------------------------|------------------|-------------------------|
| xx_ <function>init_status</function> | long   |                         | $\bullet$ 0 (false) if the input ID is $\mid$<br>not initialized.<br>$\bullet$ 1 (true) if the input ID is<br>initialized. |                  |                         |

*Table 5: Output parameters of xx\_<function>\_init\_status function*

#### <span id="page-33-1"></span><span id="page-33-0"></span>**7.3.2.2 xx\_<function>\_get\_sat\_id**

#### *7.3.2.2.1 Overview*

The **xx\_<function>** get\_sat\_id\_ allows to know the satellite for which the ID is used. Note that some IDs are not initialized for a specific satellite, i.e., the ID does not depend on the satellite. In such a case the returned value is -1.

#### *7.3.2.2.2 Calling Interface*

The calling interface of the **xx\_<function>get\_sat\_id** CFI function is the following (input parameters are underlined):

```
#include <cfi_name.h>
{
    long sat_id;
    xx <function> id id = {NULL};
     sat_id = xx_{\text{r}}/function > get\_sat_id(\&id);}
```
For ForTran programs the declaration and calling procedure is as follows (input parameters are underlined, note that the C preprocessor must be used because of the presence of the #include statement):

```
#include <cfi_name.inc>
    INTEGER*4 SAT_ID
    SAT_ID = XX_<FUNCTION>_GET_SAT_ID(ID)
```
#### *7.3.2.2.3 Input Parameters*

The input parameters of the **xx\_<function>\_get\_sat\_id** CFI function are:.

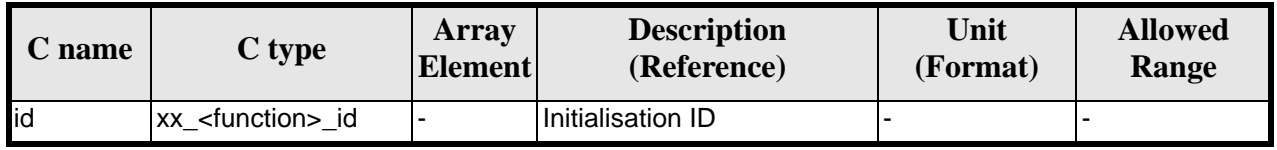

*Table 6: Input parameters of xx\_<function>\_get\_sat\_id*

<span id="page-33-2"></span>*7.3.2.2.4 Output Parameters*

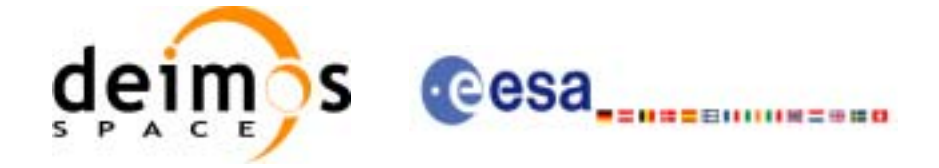

The output parameters of the **xx** <function> get sat id function are:

| C name                               | C type | Array<br><b>Element</b>  | <b>Description</b><br>(Reference) | Unit<br>(Format) | <b>Allowed Range</b>                                                                                                    |
|--------------------------------------|--------|--------------------------|-----------------------------------|------------------|----------------------------------------------------------------------------------------------------|
| xx_ <function>_get_sat_id</function> | long   | $\overline{\phantom{a}}$ | Satellite ID.                     |                  | <b>Returned values</b><br>according to "Satellite"<br>ID" in table 2.<br>-1 if the ID is not linked<br>to any satellite. |

*Table 7: Output parameters of xx\_<function>\_get\_sat\_id function*

#### <span id="page-34-1"></span><span id="page-34-0"></span>**7.3.2.3 xx\_<function>\_get\_mode**

#### *7.3.2.3.1 Overview*

The **xx\_<function>\_get\_mode** allows to know the mode attribute of the ID.

#### *7.3.2.3.2 Calling Interface*

The calling interface of the **xx\_<function>get\_mode** CFI function is the following (input parameters are underlined):

```
#include <cfi_name.h>
{
    long status;
    xx_{-}<function>_id id = \{NULL\};
    status = xx_<function>_get_mode(&id);
}
```
For ForTran programs the declaration and calling procedure is as follows (input parameters are underlined, note that the C preprocessor must be used because of the presence of the #include statement):

```
#include <cfi_name.inc>
    INTEGER*4 STATUS
    STATUS = XX_<FUNCTION>_GET_MODE(ID)
```
#### *7.3.2.3.3 Input Parameters*

The input parameters of the **xx\_<function>\_get\_mode** CFI function are:.

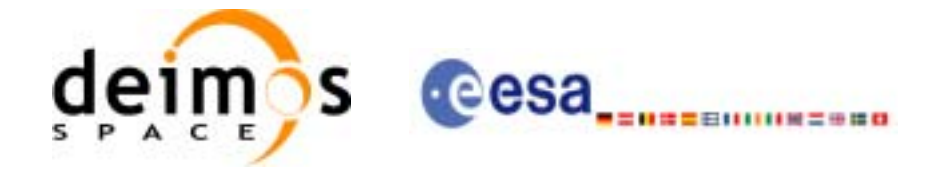

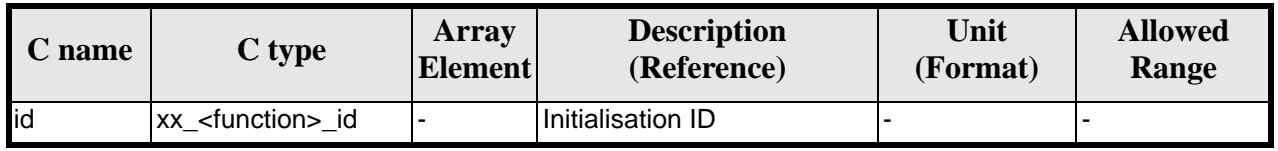

*Table 8: Input parameters of xx\_<function>\_get\_mode*

#### <span id="page-35-2"></span>*7.3.2.3.4 Output Parameters*

The output parameters of the **xx\_<function>\_get\_mode** function are:

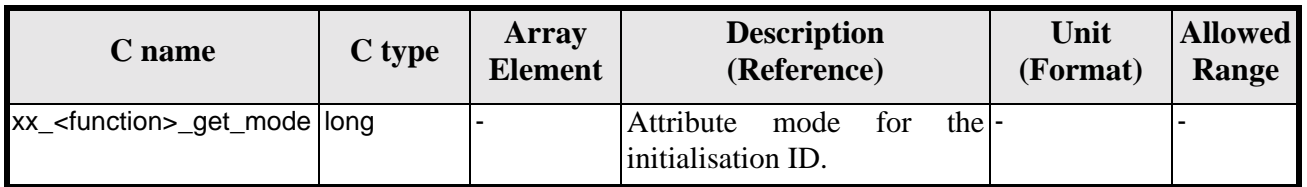

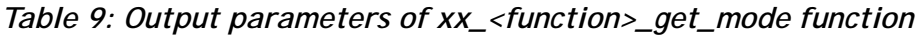

## <span id="page-35-3"></span><span id="page-35-0"></span>*7.3.3 Grouping CFI Identifiers*

As the complexity of the libraries grows, more IDs are needed for the interfaces of the functions. To avoid this, another alternative for calling the CFI functions has been developed. It consists in creating another identifier (run\_id) that groups several IDs. Then, instead of calling a function that uses the set of IDs as input, another one with the same name and ending with the suffix "\_run" is called. This new function uses only the run\_id.

A run\_id is constructed incrementally, that is, firstly a run\_id is created using basic IDs, and then other IDs can be added. When closing the run id, the IDs has to removed firstly in the inverse way to which they were introduced.

Summarizing, the logical sequence for using CFI functions using a run\_id is as follow:

- 1. Construct the needed IDs.
- 2. Create the run\_id.
- 3. Add the needed IDs. to the run\_id
- 4. Call CFI functions (those ending in "\_run") using the run\_id.
- 5. Close the run\_id.
- 6. Close IDs.

Finally, the run id can be considered as another ID, so the rules for constructing and closing IDs, are also applicable.

# <span id="page-35-1"></span>**7.4 Runtime Performances**

The runtime performances depend a lot on the type of machine where the program is run. The performances for the CFI functions have been measured for every function in the following machines(see the other Earth Explorer SUMs for details):

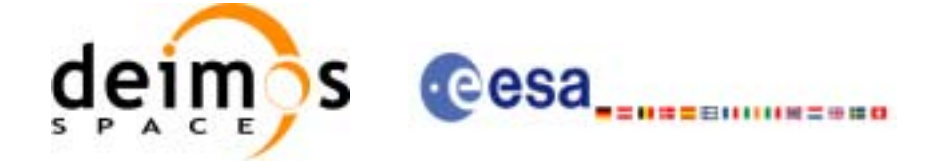

Code: EE-MA-DMS-GS-0002 Date: 24/11/06 Issue: 3.6 Page: 37

- **SOLARIS 32-bits:** Sun Sparc Station Ultra-60. 2 x 450 MHz.
- **SOLARIS 64-bits:** Sun Work Station Sun-Blade-2500. 1280 MHz.
- **Linux 32-bits:** Pentium III 2 x 803 MHz
- **Linux 64-bits**: Dual Core AMD Opteron. 2 x 2193 MHz.

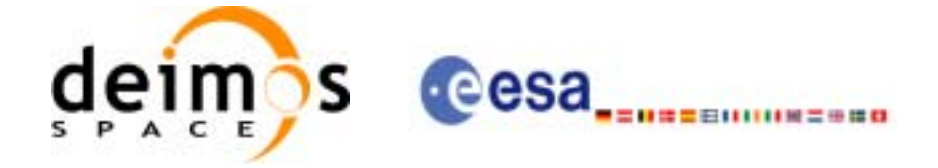

# <span id="page-37-0"></span>**8 ERROR HANDLING**

Every CFI software library follows the same error handling strategy and have exactly similar error handling functions. For this reason, the detailed description of these error handling can be found below, rather than duplicated in each specific Software User Manual.

In the following description those error handling functions are named with the generic prefix *xx\_* [\(section](#page-27-1) [7.1](#page-27-1)).

The common error handling strategy is given below, followed by the detailed description of the error handling functions.

# <span id="page-37-1"></span>**8.1 Functions producing an Output Status Vector**

All the CFI functions belonging to the CFI software libraries, except the simpler functions of the EXPLORER\_LIB CFI:

- Return a main status flag, named status in the code examples below.
- Produce on output a status vector of variable size, named ierr in the code examples below, which stores information of the returned errors and warnings.

```
long status, ierr[N];
status = xx_cfi_function(..., ierr);
```
The main status flag can take only the values:

- XX OK (0) NOMINAL
- XX\_WARN (+1) WARNING
- XX ERR (-1) ERROR

All elements of the status vector may take values:

- Zero if nominal behaviour occurred.
- Positive if one or more warnings and no errors occurred.
- Negative if one or more errors occurred.

# <span id="page-37-2"></span>**8.2 Functions returning an Extended Status Flag**

The simpler CFI functions of the EXPLORER\_LIB CFI follow a slightly different pattern, returning an extended status flag but not producing a status vector on output, i.e:

long ext\_status; ext status = *xx* cfi function(...);

In this case the extended status flag can be:

- Zero if nominal
- Positive if one or more warnings and no errors occurred
- Negative if one or more errors occurred

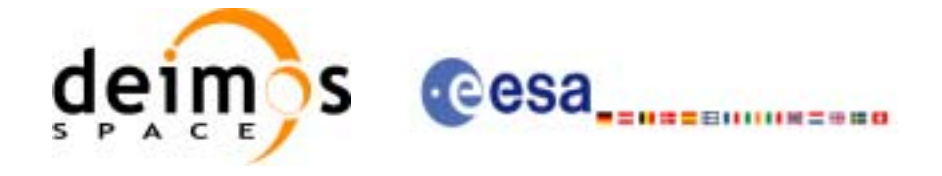

In other words it is not only  $0, +1$  or  $-1$ .

# <span id="page-38-0"></span>**8.3 Testing the Returned Status**

To test the status of a CFI function after calling it, the user application must test for:

- $(status = XX_OK)$  to detect nominal execution
- $(status >= XX WAR)$  to detect warnings
- $(status \leq XX \, ERR)$  to detect errors

# <span id="page-38-1"></span>**8.4 Retrieving Errors and Warnings**

The errors and warnings are contained in either:

- The status vector for functions which produce it.
- The extended status flag for the simpler functions.

In both cases, the errors and warnings information is coded in an encrypted way. To translate the encrypted data into meaningful information, two error handling functions are provided with each CFI library, i.e:

- *xx\_*get\_code: to transform either the status vector or the extended status flag to a list of integer values, each one referring to a single warning or error.
- *xx\_get\_msg:* to transform either the status vector or the extended status flag to a list of error messages, each one referring to a single warning or error.

The possible error codes and messages for each CFI function are detailed in that CFI function description, in the specific Software User Manuals.

Furthermore, the user can set two error handling modes of operation.

By default, no error messages are printed when an error or a warning occurs (*silent* mode). But if the *verbose* mode is set, whenever an error or warning takes place a related error message is sent automatically to the standard error output (stderr).

To set the error handling mode, two functions are provided with each CFI software library:

- *xx\_*silent: sets the mode to silent for all *xx\_*-prefixed functions.
- *xx* verbose: sets the mode to verbose for all *xx* -prefixed functions.

The format of an error message returned by the **xx\_get\_msg** function or printed automatically if the verbose mode is set, is as follows.

It begins with the name of the CFI library containing the function that returned that error or warning (e.g. EXPLORER POINTING) followed by ">>>".

Next, depending if an error or a warning occurred, "ERROR in" or "WARNING in" appears followed by the name of the function and an explicative text associated with the error or warning returned.

Examples of error messages are:

EXPLORER\_ORBIT >>> ERROR in xo\_interpol: Wrong time on input EXPLORER POINTING >>> WARNING in xp\_target\_<mode>: Path from satellite to target occulted by the Earth

Finally, it is also possible for the user to send to the standard error output (stderr) the error messages returned by the **xx\_get\_msg** function, or even to send his own log messages, by calling the last error han-

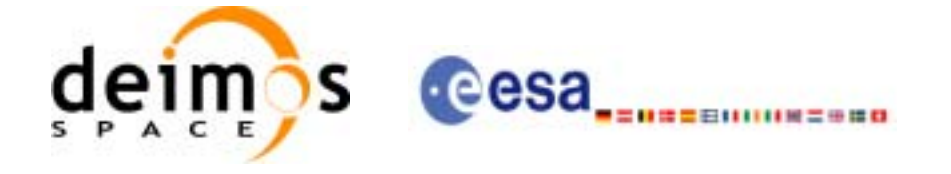

dling function provided with each CFI software library:

• *xx\_*print\_msg: sends to stderr a list of messages

The following sections describe each CFI function.

The calling interfaces are described both for C users and ForTran users.

Input and output parameters of each CFI function are described in tables, where C programming language syntax is used to specify:

- Parameter types (e.g. long, double)
- Array sizes of N elements (e.g. param[N])
- Array element M (e.g. [M])

ForTran users should adapt the tables using ForTran syntax equivalent terms:

- Parameter types (e.g. long  $\le$  > INTEGER\*4, double  $\le$  >REAL\*8)
- Array sizes of N elements (e.g. param $[N] \leq >$  param $(N)$ )
- Array element M (e.g.  $[M] \leq > (M+1)$ )

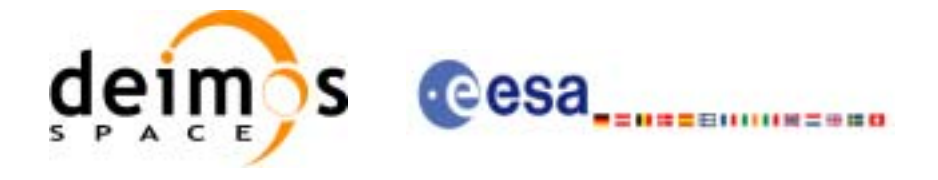

# <span id="page-40-0"></span>**8.5 xx\_silent**

### <span id="page-40-1"></span>*8.5.1 Overview*

The **xx\_silent** CFI error handling function is used to set the error handling mode of the corresponding CFI to silent (i.e. for all *xx\_*-prefixed functions). This is the default error handling mode.

### <span id="page-40-2"></span>*8.5.2 Calling Interface*

The calling interface of the **xx\_silent** CFI error handling function is the following (input parameters are underlined):

```
#include <cfi_name.h>
{
    long status;
    status = xx_silent();
}
```
For ForTran programs the declaration and calling procedure is as follows (input parameters are underlined, note that the C preprocessor must be used because of the presence of the #include statement):

```
#include <cfi_name.inc>
    INTEGER*4 STATUS
    STATUS = XX_SILENT()
```
### <span id="page-40-3"></span>*8.5.3 Input Parameters*

The **xx\_silent** CFI error handling function has no input parameters.

### <span id="page-40-4"></span>*8.5.4 Output Parameters*

The output parameters of the **xx\_silent** CFI error handling function are:

<span id="page-40-5"></span>

| C name    | C type | Array<br><b>Element</b> | <b>Description</b><br>(Reference) | Unit<br>(Format) | <b>Allowed Range</b> |
|-----------|--------|-------------------------|-----------------------------------|------------------|----------------------|
| xx silent | llong  |                         | Status flag                       |                  | $-1, 0, +1$          |

*Table 10: Output parameters of xx\_silent function*

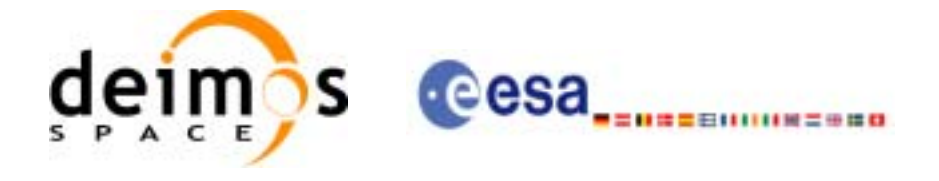

# <span id="page-41-0"></span>**8.6 xx\_verbose**

### <span id="page-41-1"></span>*8.6.1 Overview*

The **xx\_verbose** CFI error handling function sets the error handling mode of the corresponding CFI library function to verbose (i.e. for all *xx\_*-prefixed functions).

Note that when the verbose mode is on, all warnings from low-level supporting functions become visible, whereas they may be of no relevance in the context of the higher-level CFI function calls made by the user application.

This mode should be reserved for trouble-shooting. To expose the CFI functions errors and warnings, use silent mode and the **xx** print msg function ([section 8.9\)](#page-46-0).

### <span id="page-41-2"></span>*8.6.2 Calling Interface*

The calling interface of the **xx\_verbose** CFI error handling function is the following (input parameters are underlined):

```
#include <cfi_name.h>
{
    long status;
    status = xx_verbose();
}
```
For ForTran programs the declaration and calling procedure is as follows (input parameters are underlined, note that the C preprocessor must be used because of the presence of the #include statement):

```
#include <cfi_name.inc>
    INTEGER*4 STATUS
    STATUS = XX_VERBOSE()
```
### <span id="page-41-3"></span>*8.6.3 Input Parameters*

The **xx** verbose CFI error handling function has no input parameters.

### <span id="page-41-4"></span>*8.6.4 Output Parameters*

The output parameters of the **xx\_verbose** CFI error handling function are:

<span id="page-41-5"></span>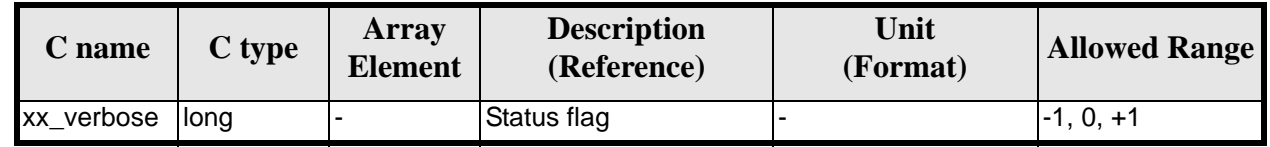

#### *Table 11: Output parameters of xx\_verbose function*

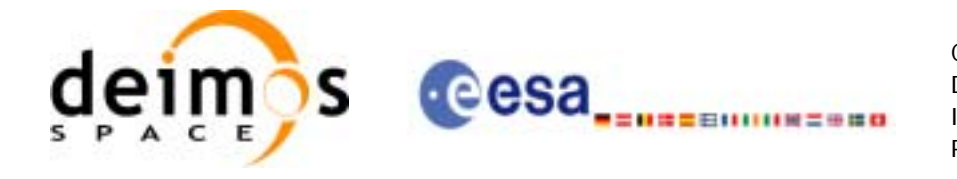

# <span id="page-42-0"></span>**8.7 xx\_get\_code**

### <span id="page-42-1"></span>*8.7.1 Overview*

The **xx\_get\_code** CFI error handling function transforms the status vector or the extended status flag returned by a  $\overline{C}$  function to an equivalent list of error codes.

This list can be used to take appropriate decisions within the user application. All possible error codes for a given CFI function are detailed with that CFI function description.

### <span id="page-42-2"></span>*8.7.2 Calling Interface*

The calling interface of the **xx\_get\_code** CFI error handling function is the following (input parameters are underlined):

```
#include <cfi_name.h>
{
    long func id, n;
    long ierr[XX_MAX_ERR_VECTOR_LENGTH], ext_status;
    long vec[XX_MAX_COD], status;
    status = xx_get_code(&func_id, ierr, &n, vec);
    status = xx_get_code(&func_id, &ext_status, &n, vec);
}
```
The parameter length error vector must be set in each case to the length of the status vector returned by the corresponding CFI function (or a larger value).

The *XX\_*MAX\_COD and *XX\_*MAX\_ERR\_VECTOR\_LENGTH constants are defined in the file *cfi\_name*.h. For ForTran programs the declaration and calling procedure is as follows (input parameters are underlined, note that the C preprocessor must be used because of the presence of the #include statement):

```
#include <cfi_name.inc>
    INTEGER*4 FUNC_ID, N
    INTEGER*4 IERR(XX_MAX_ERROR_VECTOR_LENGTH), EXT_STATUS
    INTEGER*4 VEC(XX_MAX_COD), STATUS
    STATUS = XX_GET_CODE(FUNC_ID, IERR, N, VEC)
    STATUS = XX_GET_CODE(FUNC_ID, EXT_STATUS, N, VEC)
```
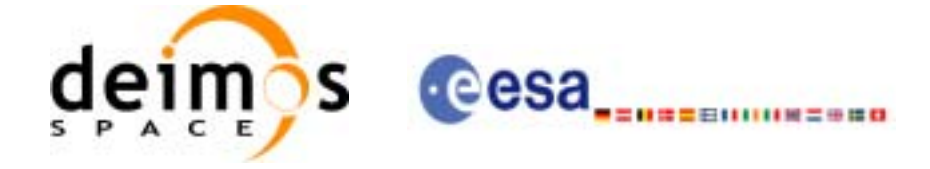

## <span id="page-43-0"></span>*8.7.3 Input Parameters*

The **xx\_get\_code** CFI error handling function has the following input parameters:

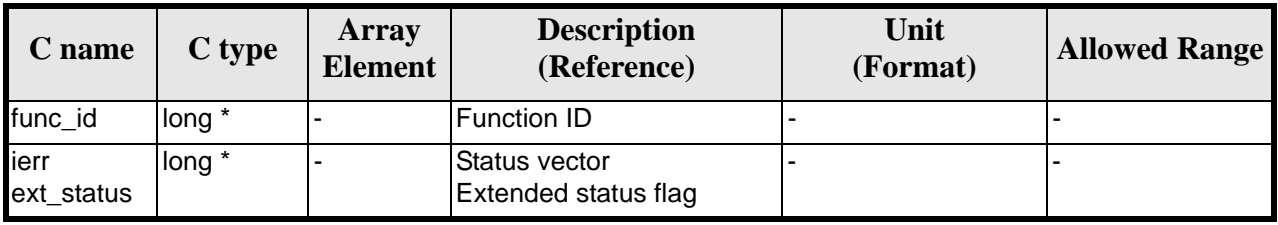

*Table 12: Output parameters of xx\_get\_code function*

## <span id="page-43-2"></span><span id="page-43-1"></span>*8.7.4 Output Parameters*

The output parameters of the **xx\_get\_code** CFI error handling function are:

<span id="page-43-3"></span>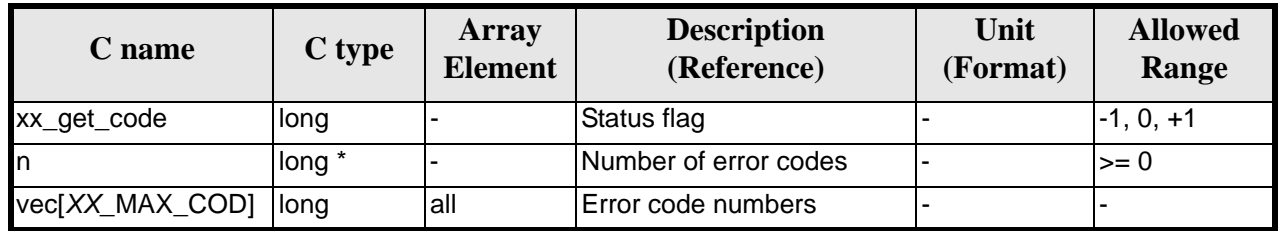

*Table 13: Output parameters of xx\_get\_code function*

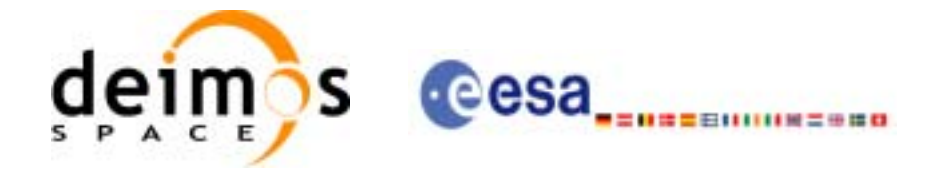

## <span id="page-44-0"></span>**8.8 xx\_get\_msg**

### <span id="page-44-1"></span>*8.8.1 Overview*

The **xx\_get\_msg** CFI error handling function transforms the status vector or the extended status flag returned by a CFI function to an equivalent list of error messages.

This list can be used to print messages using the **xx\_print\_msg** function [\(section 8.9](#page-46-0)).

### <span id="page-44-2"></span>*8.8.2 Calling Interface*

The calling interface of the **xx** get msg CFI error handling function is the following (input parameters are underlined):

```
#include <cfi_name.h>
{
    long func_id, n;
    char msg[XX_MAX_COD][XX_MAX_STR];
    long ierr[XX_MAX_ERR_VECTOR_LENGTH], ext_status, status;
    status = xx_get_msg(&func_id, &ierr, &n, msg);
    status = xx_get_msg(&func_id, &ext_status, &n, vec);
}
```
The parameter length error vector must be set in each case to the length of the status vector returned by the corresponding CFI function (or a larger value)

The *XX\_*MAX\_COD, *XX\_*MAX\_STRING and *XX\_*MAX\_ERR\_VECTOR\_LENGTH constants are defined in the file *cfi\_name*.h

For ForTran programs the declaration and calling procedure is as follows (input parameters are underlined, note that the C preprocessor must be used because of the presence of the #include statement):

#include <*cfi\_name*.inc>

INTEGER\*4 FUNC\_ID, N CHARACTER\*256 MSG(256) INTEGER\*4 IERR(*XX\_*MAX\_ERR\_VECTOR\_LENGTH), EXT\_STATUS, STATUS STATUS = *XX\_*GET\_MSG(FUNC\_ID, IERR, N, MSG) STATUS = *XX\_*GET\_MSG(FUNC\_ID, EXT\_STATUS, N, MSG)

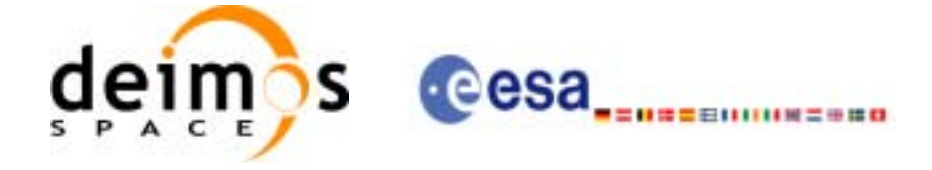

## <span id="page-45-0"></span>*8.8.3 Input Parameters*

The **xx\_get\_msg** CFI error handling function has the following input parameters:

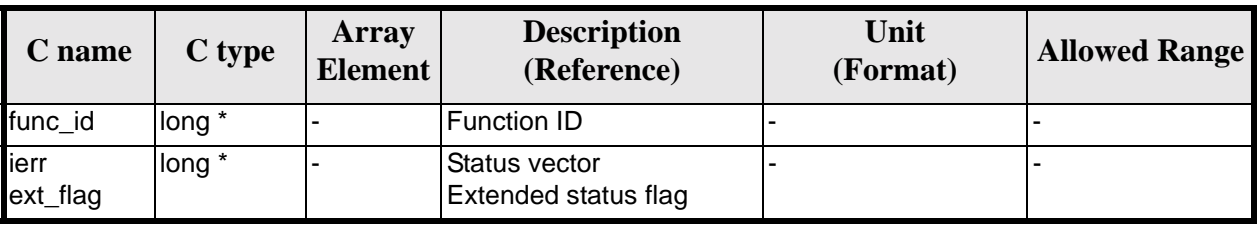

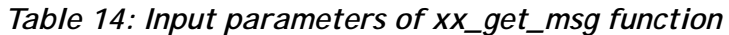

## <span id="page-45-2"></span><span id="page-45-1"></span>*8.8.4 Output Parameters*

The output parameters of the **xx\_get\_msg** CFI error handling function are:

<span id="page-45-3"></span>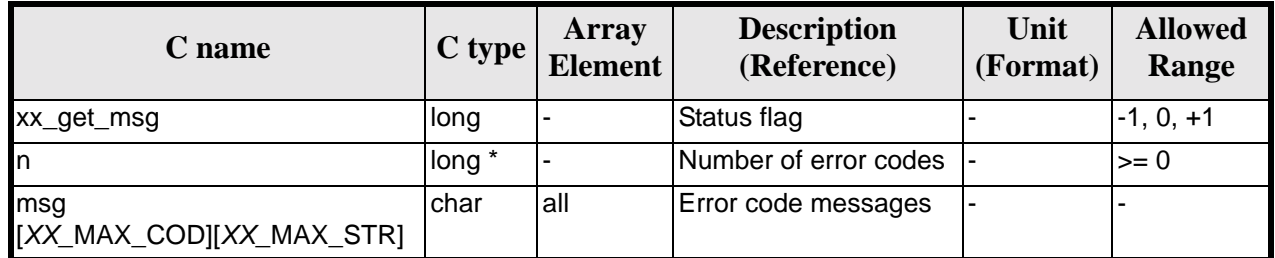

*Table 15: Output parameters of xx\_get\_msg function*

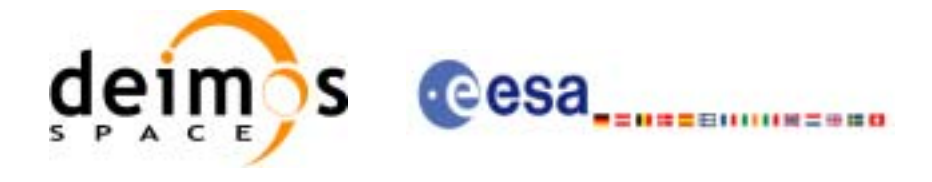

# <span id="page-46-0"></span>**8.9 xx\_print\_msg**

### <span id="page-46-1"></span>*8.9.1 Overview*

The **xx\_print\_msg** CFI error handling function sends a vector of messages to stderr.

### <span id="page-46-2"></span>*8.9.2 Calling Interface*

The calling interface of the **xx** print msg CFI error handling function is the following (input parameters are underlined):

```
#include <cfi_name.h>
{
    long n;
    char msg[XX_MAX_COD][XX_MAX_STR];
    long status;
    status = xx_print_msg(&n, msg);
}
```
The *XX* MAX COD and *XX* MAX STR constants are defined in the file *cfi name*.h

For ForTran programs the declaration and calling procedure is as follows (input parameters are underlined, note that the C preprocessor must be used because of the presence of the #include statement):

#include <*cfi\_name*.inc>

INTEGER\*4 N CHARACTER\*256 MSG(256) INTEGER\*4 STATUS STATUS = XX\_PRINT\_MSG(N, MSG)

### <span id="page-46-3"></span>*8.9.3 Input Parameters*

The **xx\_print\_msg** CFI error handling function has the following input parameters:

<span id="page-46-4"></span>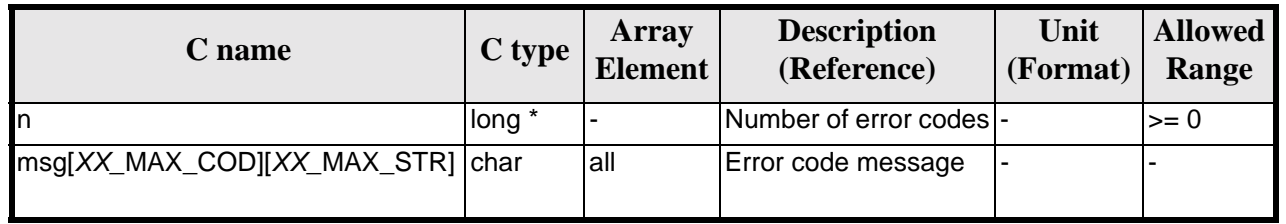

#### *Table 16: Input parameters of xx\_print\_msg function*

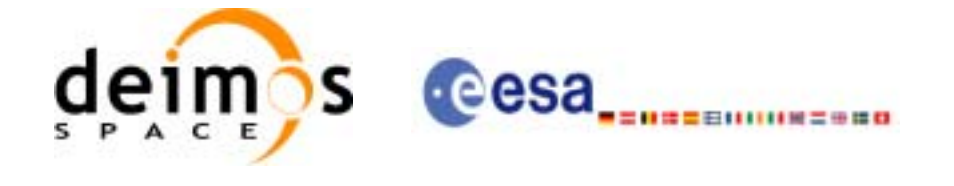

# <span id="page-47-0"></span>*8.9.4 Output Parameters*

The output parameters of the **xx\_print\_msg** CFI error handling function are:

<span id="page-47-1"></span>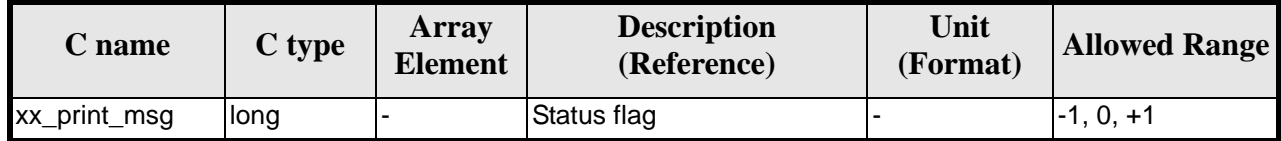

*Table 17: Output parameters of xx\_print\_msg function*

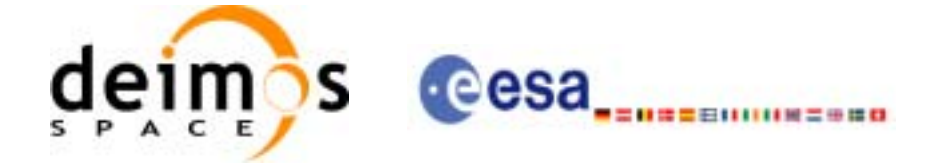

# <span id="page-48-0"></span>**9 KNOWN PROBLEMS**

The following precautions shall be taken into account when using the CFI software libraries:

<span id="page-48-1"></span>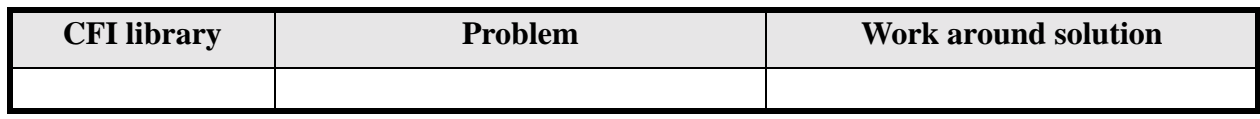

*Table 18: Known problems list*